#### **4.6.2. Perancangan Antarmuka**

### **1. Halaman Awal**

Halaman awal adalah halaman paling awal ketika pengguna website mengakses sistem informasi Sarmini Store seperti pada Gambar 4.4.

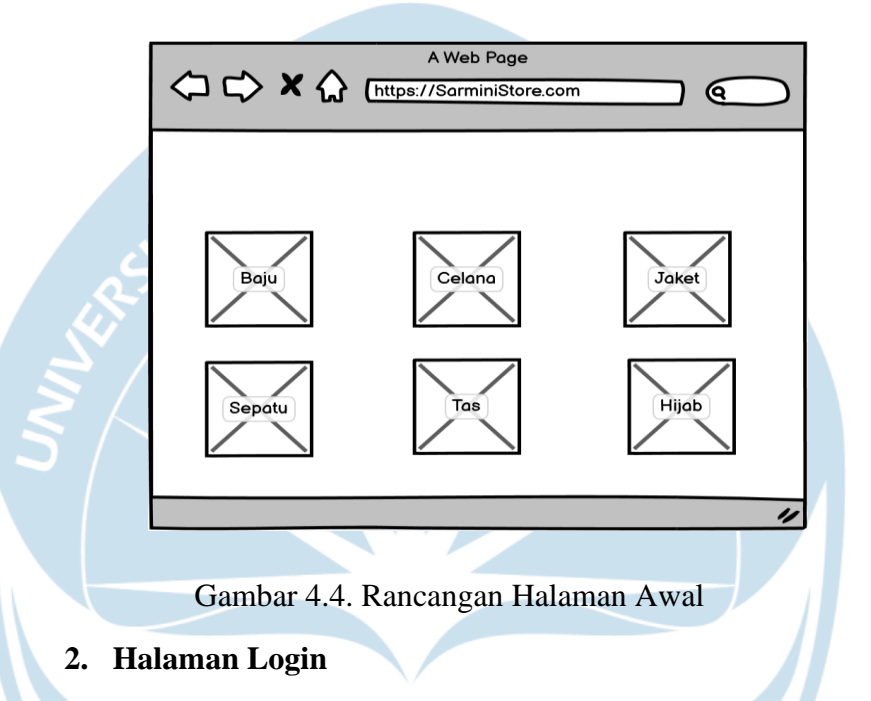

Gambar 4.5. merupakan rancangan halaman *login* dari pengguna website sistem informasi Sarmini Store, pelanggan yang sudah *login*  dapat masuk ke halaman utama dari sistem informasi Sarmini Store.

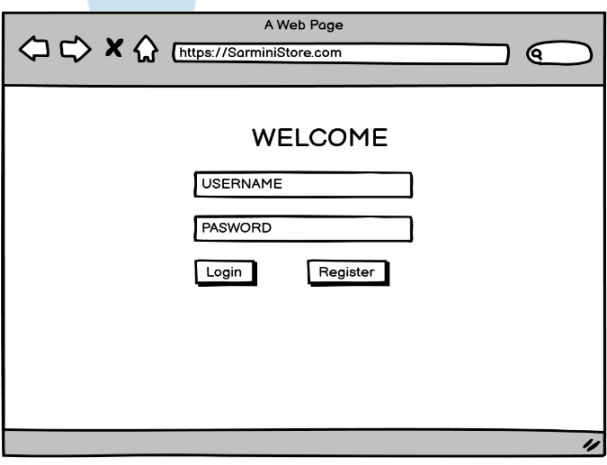

Gambar 4.5. Rancangan Antarmuka Logika

### **3. Halaman Register**

Gambar 4.6. merupakan rancangan antarmuka dari halaman register yang digunakan oleh pelanggan untuk melakukan pendaftaran. Pelanggan wajib memiliki akun pelanggan untuk dapat melakukan proses transaksi. Pelanggan akan memasukan data diri sesuai yang dibutuhkan oleh sistem.

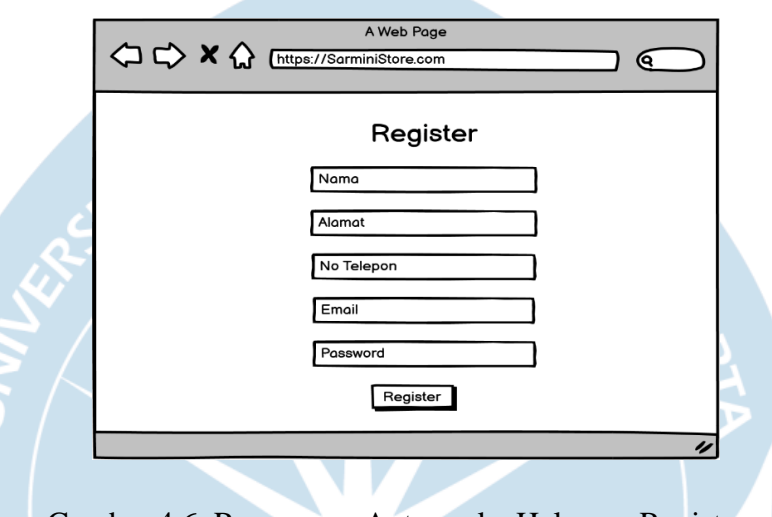

Gambar 4.6. Rancangan Antarmuka Halaman Register

### **4. Halaman Dashboard Pelanggan**

Gambar 4.7. menampilkan halaman dashboard pelanggan. Ketika pelanggan sudah menyelesaikan form login dan registrasi maka pelanggan dapat melihat halaman dashboard pelanggan.

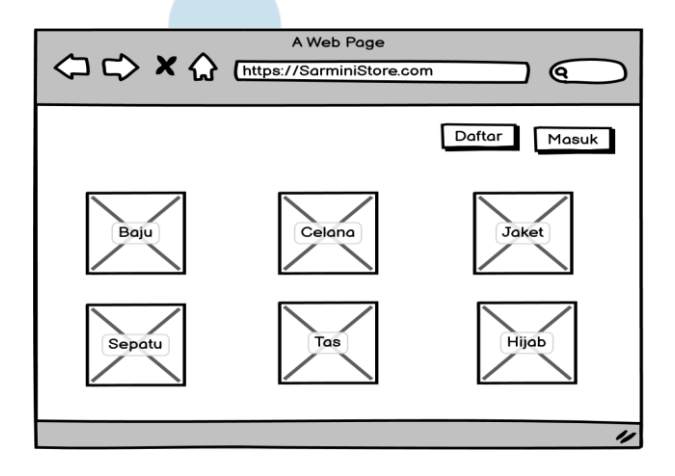

Gambar 4.7. Rancangan Antarmuka Halaman Dashboard Pelanggan

#### **5. Halaman Profil Pelanggan**

Gambar 4.8. merupakan gambar dari halaman profil pelanggan dari Sarmini Store. Pada halaman ini pelanggan dapat merubah profil pelanggannya.

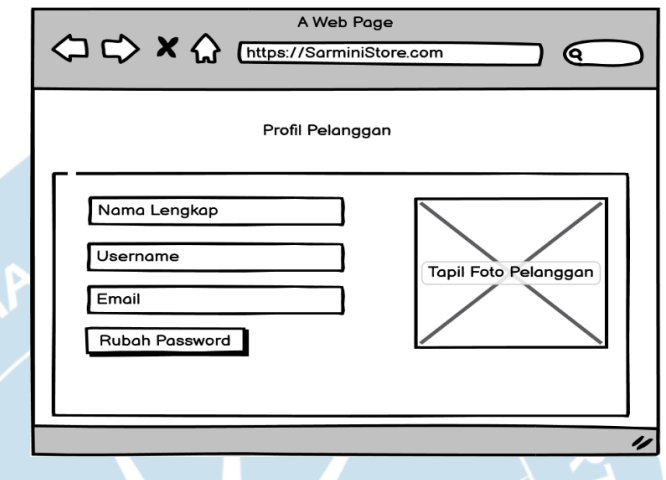

Gambar 4.8. Rancangan Antarmuka Halaman Profil Pelanggan

# **6. Halaman Update Profil Pelanggan**

Gambar 4.9. adalah halaman update data diri pelanggan Sarmini Store, yang akan disesuaikan dengan sistem informasi data diri pelanggan untuk proses transaksi.

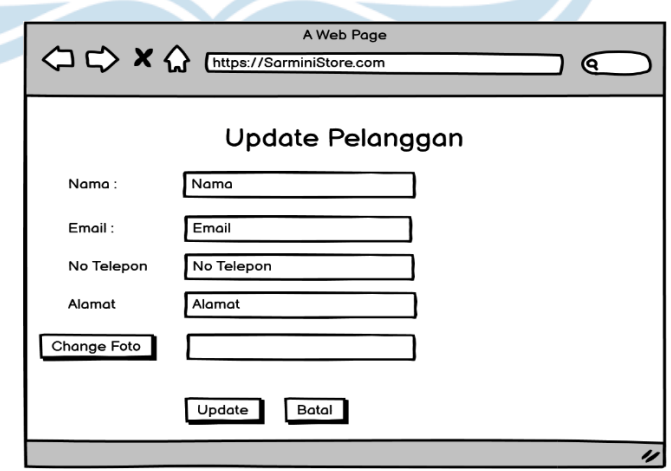

Gambar 4.9. Rancangan Antarmuka Halaman Update Pelanggan

### **7. Halaman Tambah Alamat Pelanggan**

Gambar 4.10. merupakan halaman tambah alamat pengguna, yang akan dijelaskan lebih rinci mengenai alamat dari pelanggan Sarmini Store yang akan digunakan untuk proses pengiriman barang.

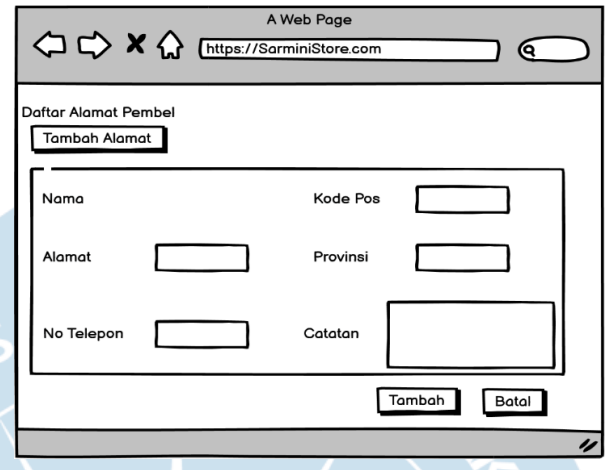

Gambar 4.10. Rancangan Antarmuka Tambah Alamat Pelanggan

# **8. Halaman Keranjang Belanja Pelanggan**

Gambar 4.11. merupakan tampilan laporan keranjang belanja. Pada halaman ini pelanggan akan mengisi data diri untuk proses pengiriman barang dan sistem akan menghitung total biaya dari proses transaksi.

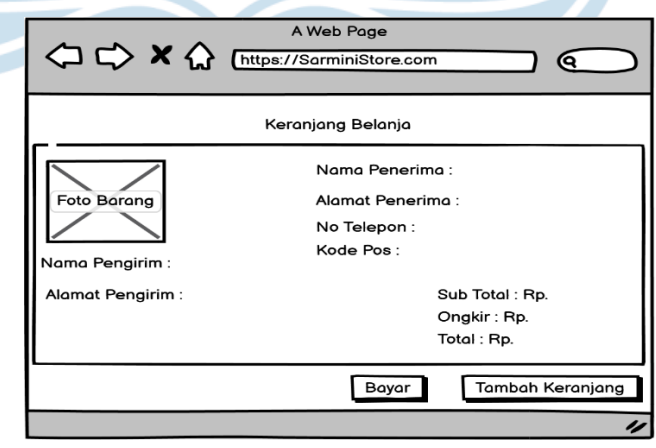

Gambar 4.11. Rancangan Antarmuka Keranjang Belanja

### **9. Halaman Cetak Struk Belanja**

Gambar 4.12. merupakan halaman dari cetak struk pembelian dari Sarmini Store yang akan dikirimkan ke pelanggan sebagai bukti transaksi.

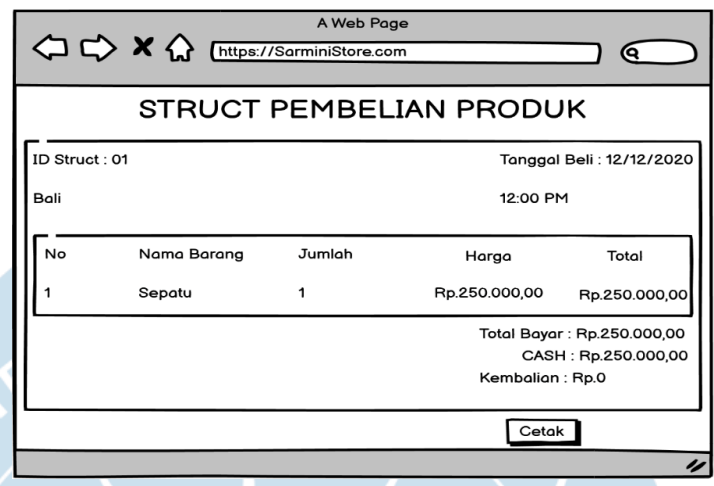

Gambar 4.12. Rancangan Antarmuka Cetak Struk Belanja

# **10. Halaman Login Admin**

S

Gambar 4.13. merupakan halaman login dari admin Sarmini Store yang akan mengatur dan melihat laporan hasil penjualan.

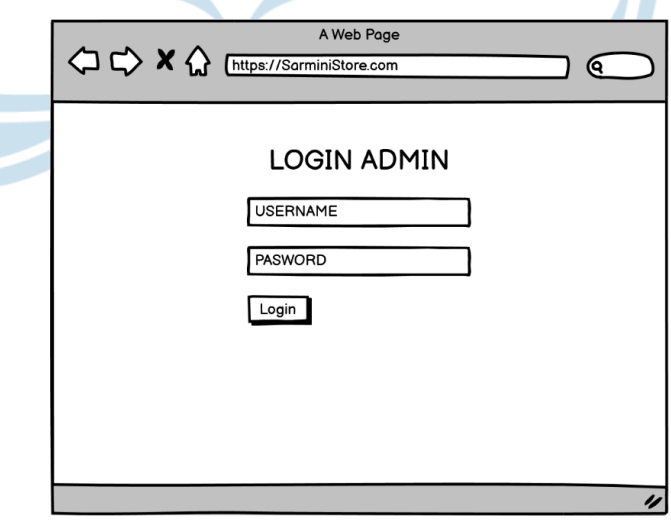

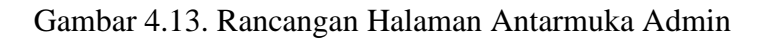

### **11. Halaman Dashboard Admin**

Gambar 4.14. merupakan gambar halaman utama dari admin Sarmini Store yang akan melihat proses transaksi, update katalog barang dan laporan hasil transaksi.

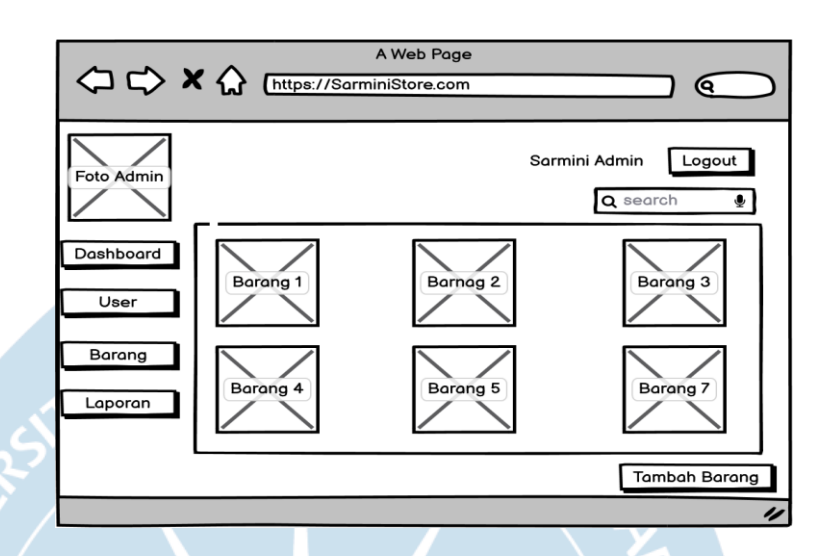

Gambar 4.14. Rancangan Antarmuka Halaman Dashboard Admin

## **12. Halaman Update Profil Admin**

Gambar 4.15. adalah halaman update data diri dari Admin Sarmini Store, yang akan disesuaikan dengan sistem informasi data diri admin.

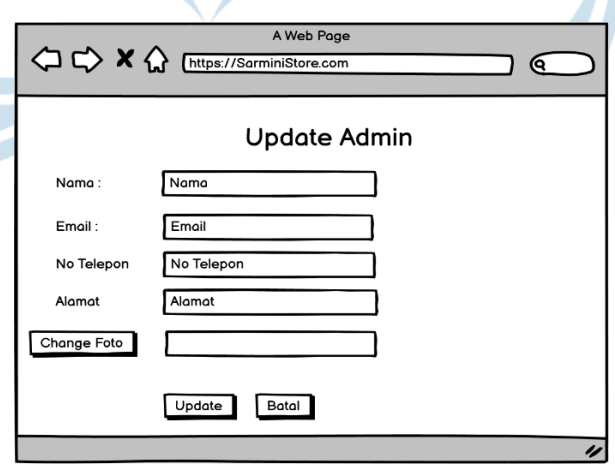

Gambar 4.15. Rancangan Halaman Update Admin

### **13. Halaman Lihat User**

Gambar 4.16. merupakan halaman yang digunakan oleh admin untuk melihat semua user yang aktif dan pada halaman ini admin bisa merubah atau menghapus akun user.

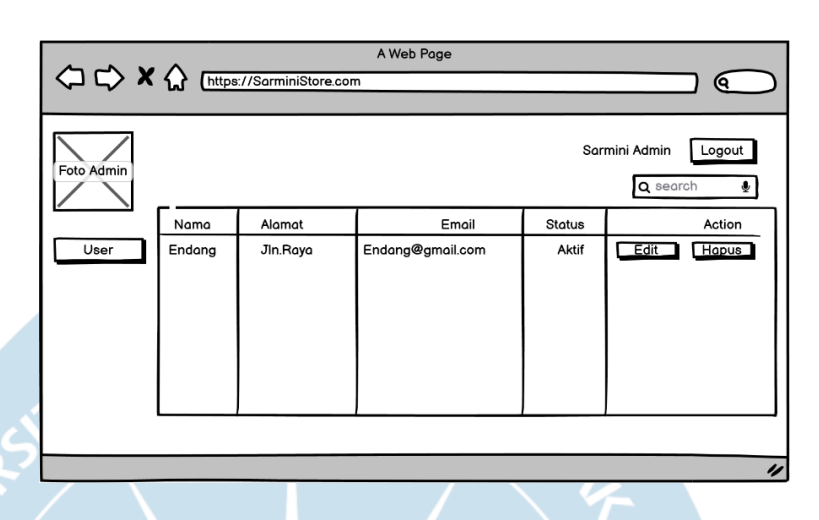

Gambar 4.16. Rancangan Antarmuka Lihat User

**14. Halaman Update Barang**

Gambar 4.17. merupakan halaman yang digunakan admin untuk menambah katalog belanja atau merubah harga dan deskripsi dari barang yang dijual oleh Sarmini Store.

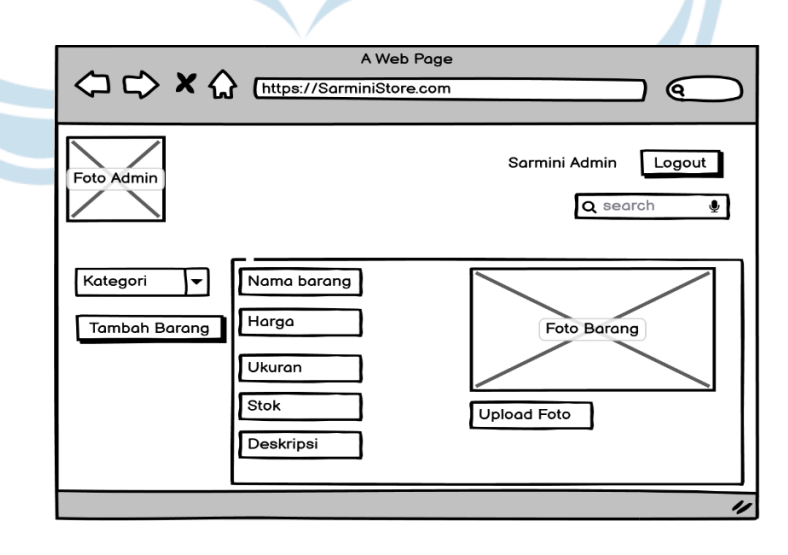

Gambar 4.17. Rancangan Antarmuka Update Barang

# **15. Halaman Transaksi**

Gambar 4.18. merupakan gambar dari halaman transaksi, halaman ini dipakai admin untuk memantau proses transaksi yang dilakukan pelanggan Sarmini Store.

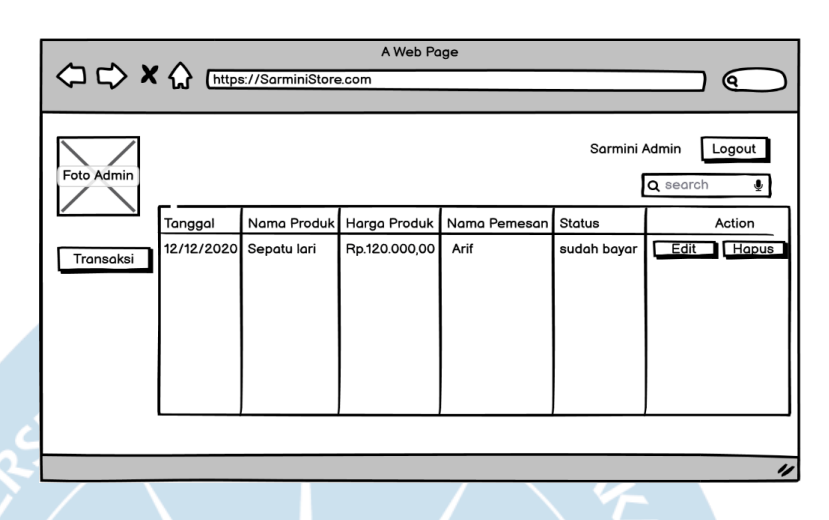

Gambar 4.18. Rancangan Antarmuka Halaman Transaksi

# **16. Halaman Laporan**

Gambar 4.19. merupakan gambar dari halaman laporan proses transaksi yang terjadi dalam waktu tertentu laporan bisa digunakan sebagai acuan dalam proses transaksi kedepannya.

|            |                        |             | A Web Page                               |              |               | Q                    |
|------------|------------------------|-------------|------------------------------------------|--------------|---------------|----------------------|
| Foto Admin | Pilih Waktu:           | 雦           | Sarmini Admin<br>Logout<br>Q search<br>۰ |              |               |                      |
|            | Tanggal                | Nama Produk | Harga Produk                             | Nama Pemesan | <b>Status</b> | Total                |
| Report     | 12/12/2020 Sepatu lari |             | Rp.120.000,00                            | Arif         | sudah bayar   | Rp.120.000.00        |
|            | 25/12/2020 Jaket       |             | Rp.250.000,00                            | Feren        | Belum bayar   | Rp.250.000,00        |
|            |                        |             |                                          |              |               | Total: Rp.375.000,00 |
|            |                        |             |                                          |              |               |                      |
|            |                        |             |                                          |              |               |                      |
|            |                        |             |                                          |              |               | Print                |
|            |                        |             |                                          |              |               | IJ                   |

Gambar 4.19. Rancangan Antarmuka Halaman Laporan

## **BAB V IMPLEMENTASI DAN PENGUJIAN SISTEM**

## **5.1. Implementasi Sistem Antarmuka**

**1. Login**

Gambar 5.1. adalah tampilan awal ketika pengguna mengakses website toko. Antarmuka ini digunakan oleh pengguna untuk masuk ke dalam sistem. Untuk memasuki sistem, pengguna memasukan nama pengguna dan kata sandi pada *form input text* yang tersedia. Pada form ini, terdapat fungsi autentifikasi pengguna. Dimana sistem dapat membedakan antara *username* pembeli dengan *username* admin. Setelah memasukan inputan, pengguna akan diarahkan ke halaman pembelian.

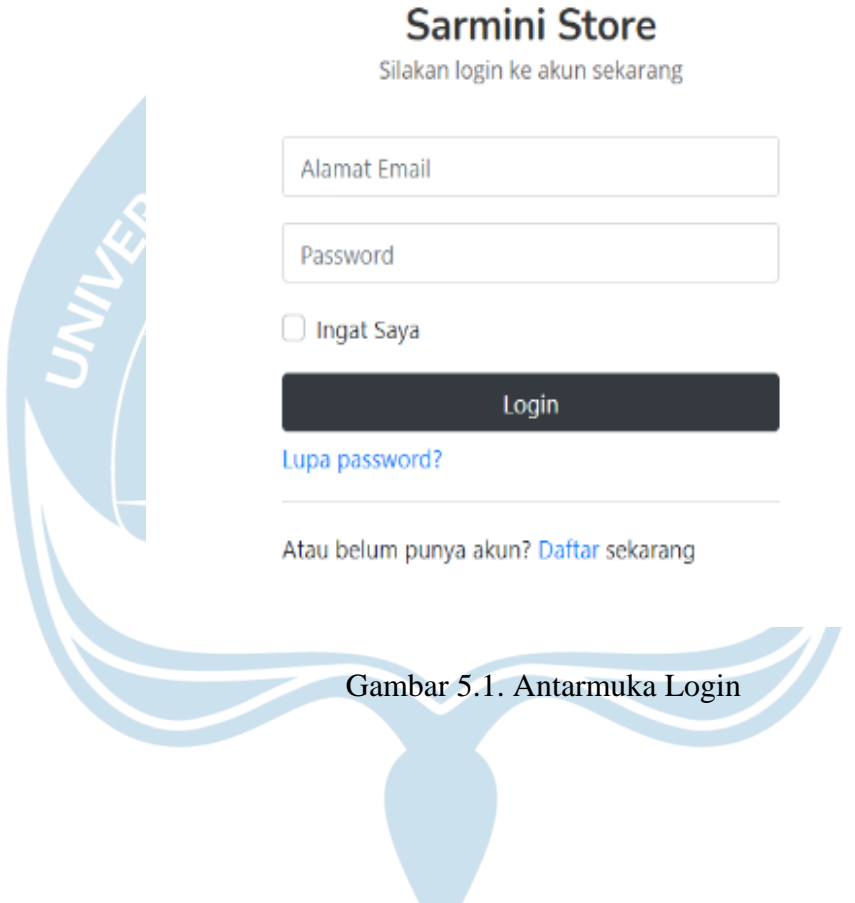

### **2. Register**

Gambar 5.2. adalah tampilan pendaftaran pengguna ketika ingin membuat akun yang baru. Untuk masuk kedalam sistem pengguna harus memasukan nama pengguna, alamat email yang aktif, *password* dan konfirmasi *password* yang sama. setelah sistem mengidentifikasi inputan pengguna, maka aplikasi akan mengarahkan ke halaman pembelian.

# **Sarmini Store**

Daftar akun baru sekarang

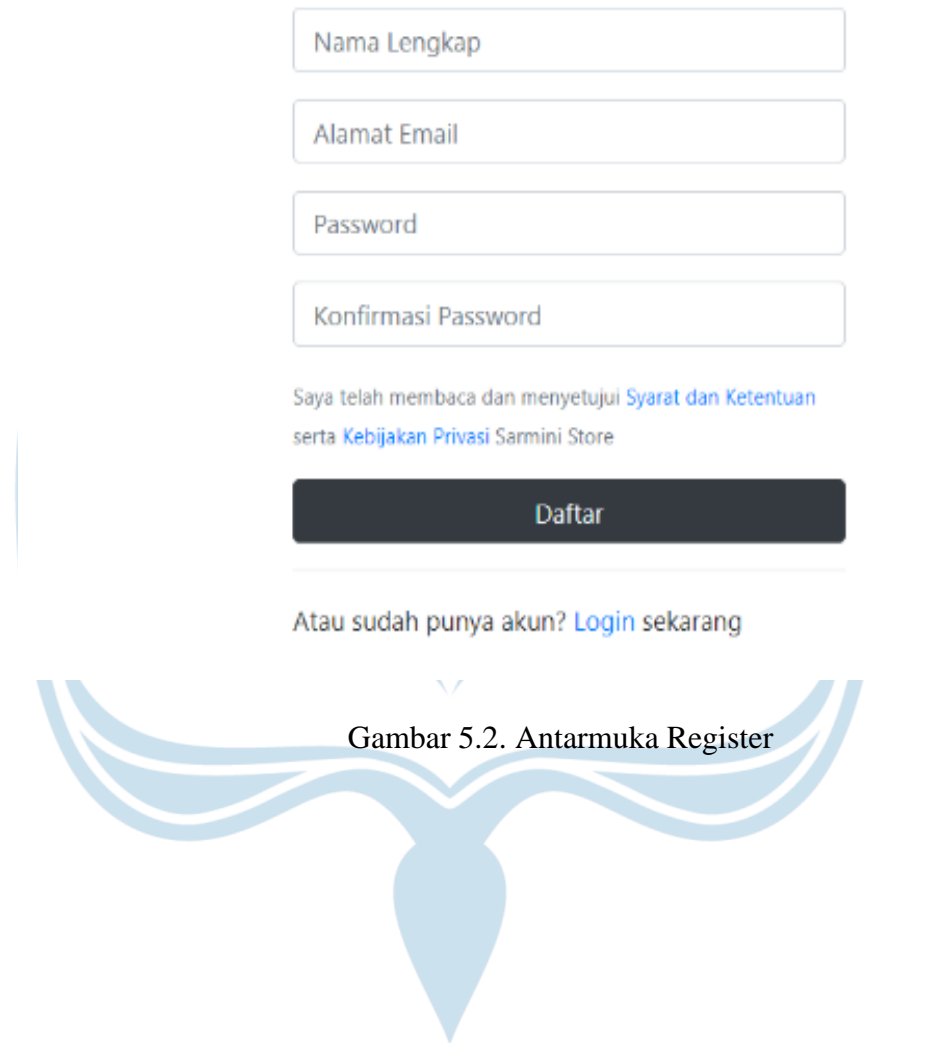

# **3. Menu Pembelian**

Gambar 5.3. adalah tampilan awal dari halaman pembelian produk. Setelah pengguna selesai membuat username dan password baru, sistem akan langsung mengarahkan pembeli ke halaman pembelian produk. Pada halaman ini terdapat halaman pencarian yang digunakan untuk membantu pembeli dalam mencari barang yang diinginkan, kemudian di halaman pembeli juga terdapat beberapa kategori barang yang disediakan oleh website. Setelah pelanggan setelah memilih barang yang akan dibeli maka sistem akan memasukan barang yang dipilih oleh pembeli kedalam keranjang belanja atau *cart*. Dalam halaman pembeli juga terdapat form testimoni yang berisikan penilaian dari pelanggan sebelumnya kepada Sarmini Store

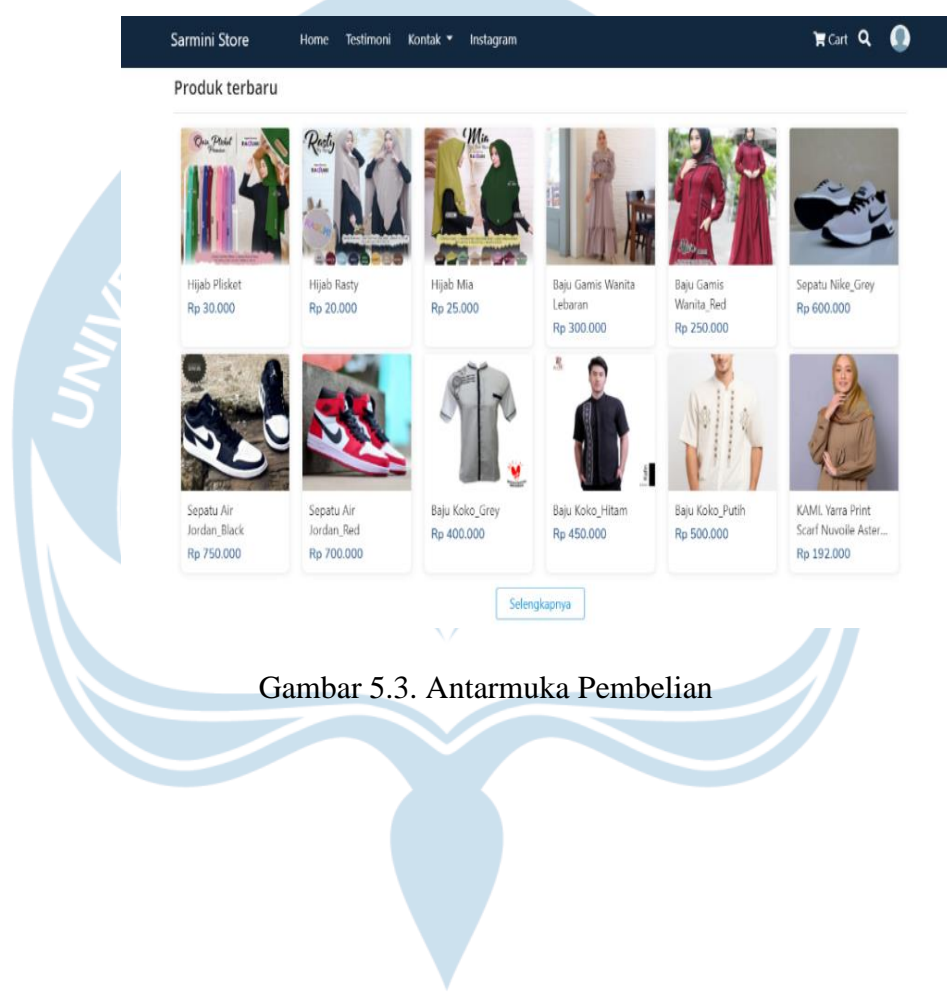

### **4. Halaman Edit Profil**

Gambar 5.4. adalah halaman untuk edit pelanggan di mana pada halaman ini pelanggan dapat melihat transaksi, riwayat transaksi, edit profil, dan merubah kata sandi. Setelah selesai mengedit pelanggan bisa kembali ke menu pembelian dan memilih barang untuk di beli.

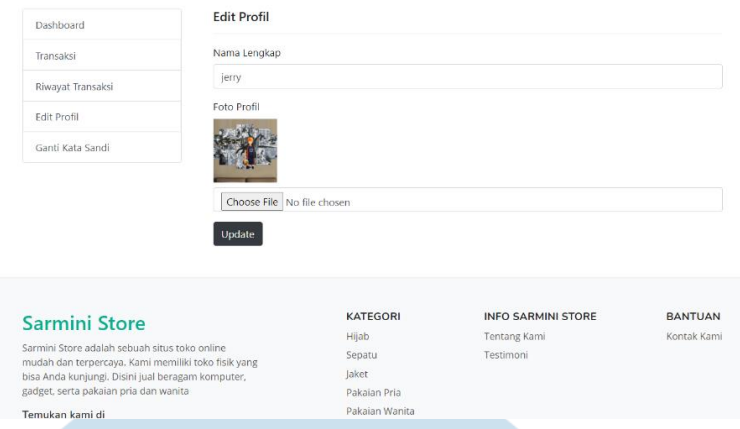

## Gambar 5.4. Antarmuka Edit Pelanggan

### **5. Halaman Keranjang Belanja**

Gambar 5.5. merupakan antarmuka keranjang pembelian yang telah diinputkan oleh pembeli. Halaman ini menampilkan produk yang dibeli, harga barang, total jumlah barang dan total harga barang yang diinputkan oleh pembeli, serta terdapat *icon* hapus barang untuk menghapus barang tertentu dan *button* kosongkan troli yang digunakan untuk menghapus semua keranjang belanja, setelah itu pembeli akan melanjutkan ke halaman pembayaran.

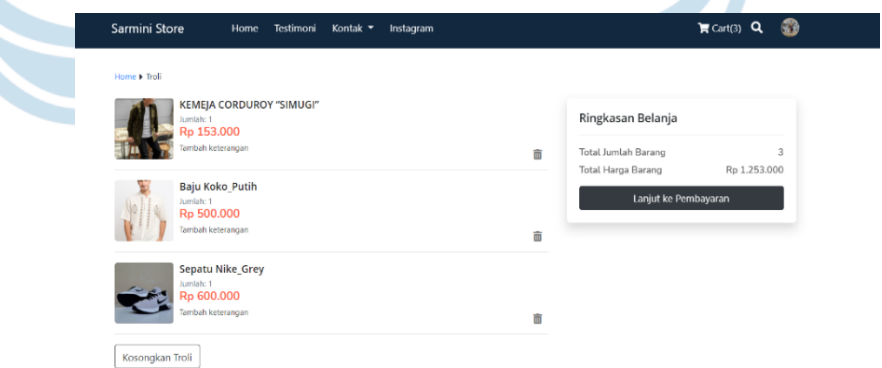

#### Gambar 5.5. Antarmuka Halaman Keranjang

#### **6. Halaman Pengisian Alamat**

Gambar 5.6. adalah halaman pengisian alamat dimana aplikasi akan menampilkan produk, jumlah, keterangan, harga, dan berat dari produk yang dibeli oleh pelanggan, selanjutnya pelanggan akan mengisi form alamat pengiriman. Form pengiriman memakai API dari Raja Ongkir yang akan

mempermudah dalam proses pengiriman barang dan akan menampilkan biaya pengiriman dan estimasi waktu pengiriman barang. Pelanggan akan mengisikan Alamat, nama penerima, nomor telepon, kode pos, provinsi, kabupaten/ kota, kecamatan, desa/kelurahan dan alamat sekitar rumah yang digunakan sebagai penunjuk dari lokasi rumah pembeli, setelah semua form pengiriman selesai diisi maka pembeli bisa memilih button bayar sekarang untuk melanjutkan proses transaksi.

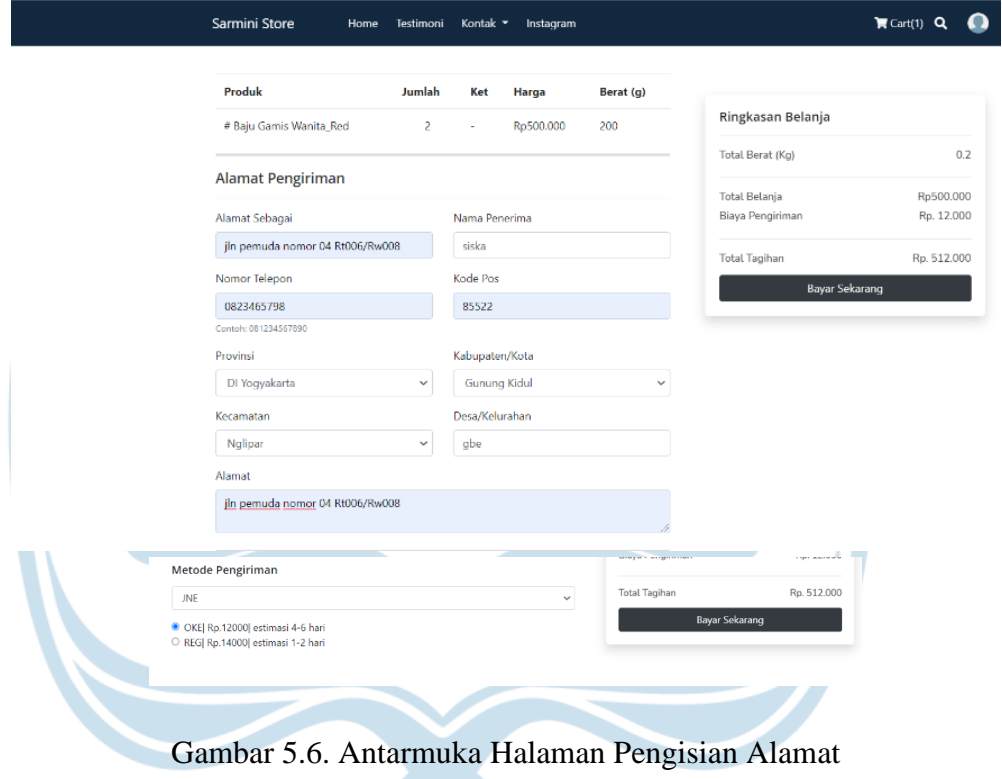

#### **7. Halaman Pembayaran**

Gambar 5.7. terdapat form pembayaran dimana pada form ini pelanggan yang sudah melakukan transaksi wajib mengupload foto bukti pembayaran ke sistem dan pelanggan akan memastikan detail pesanan yang terdiri dari nomor order, tanggal pesanan, status dan total pembayaran dan alamat pengiriman,

pada halaman pembayaran pelanggan dapat melihat lagi produk pesanan agar tidak terjadi kesalahan dalam pengiriman.

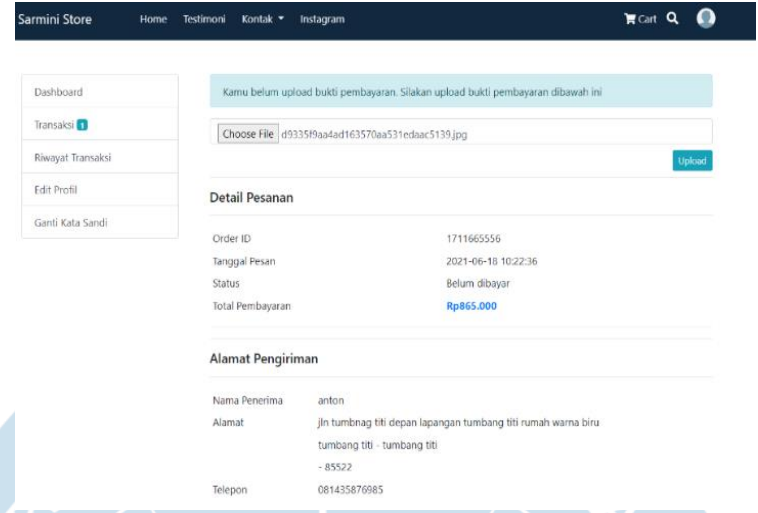

Gambar 5.7. Antarmuka Halaman Pembayaran

### **8. Halaman Orderan Pembeli**

Gambar 5.8. merupakah halaman orderan pembeli dimana pembeli bisa melihat semua orderan yang di beli. Pada halaman ini pembeli dapat melihat status orderannya.

| Dashboard              | Pesanan Anda |                      |                         |                     |        |  |  |  |
|------------------------|--------------|----------------------|-------------------------|---------------------|--------|--|--|--|
| Transaksi <sup>n</sup> | Order ID     | <b>Tanggal Pesan</b> | <b>Total Pembayaran</b> | <b>Status</b>       | #      |  |  |  |
| Riwayat Transaksi      | 1711665556   | 2021-06-18 10:22:36  | Rp865.000               | Menunggu konfirmasi | Detail |  |  |  |
| <b>Edit Profil</b>     |              |                      |                         |                     |        |  |  |  |
| Ganti Kata Sandi       |              |                      |                         |                     |        |  |  |  |

Gambar 5.8. Antarmuka Halaman Pembayaran

### **9. Halaman Dashboard Admin**

Gambar 5.9. adalah halaman dashboard dari admin. Pada halaman ini admin bisa melihat jumlah dari pengguna, kategori dan produk dan ketika ada orderan masuk maka akan ditampilkan pada kolom kotak masuk dengan detail yang berupa nomor invoice, nama pembeli dan total barang yang dibeli.

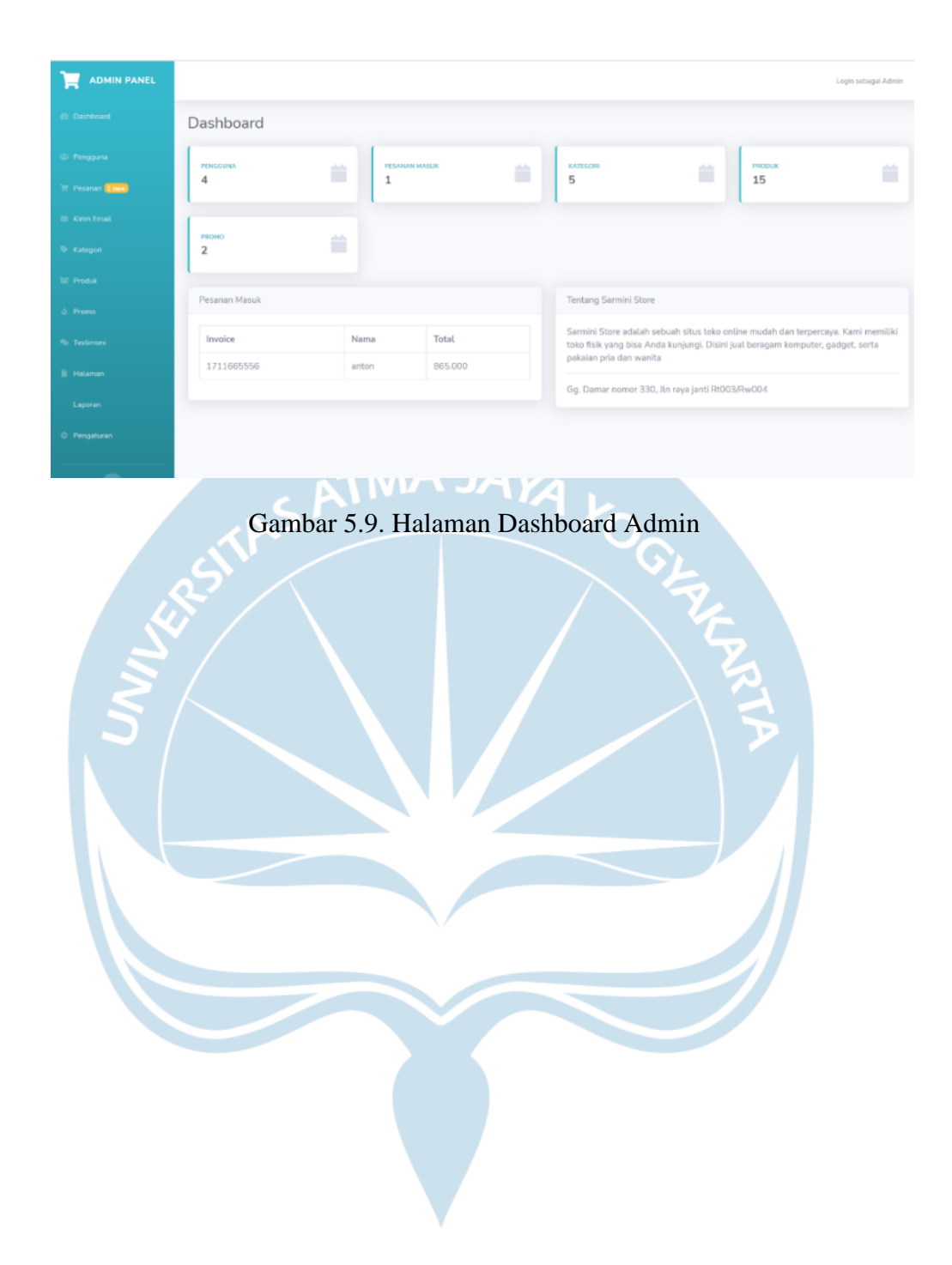

#### **10. Halaman Pengguna**

Gambar 5.10. adalah halaman pengguna dimana admin dapat melihat siapa saja yang sudah mendaftar pada website Sarmini Store. Pada halaman ini akan menampilkan foto, nama, username, email, tanggal daftar, status dari pelanggan dan pada halaman ini admin dapat melakukan aksi yaitu mengedit dari setiap username yang sudah masuk ke dalam website dan jika user sudah

tidak melakukan aktivitas maka admin bisa menghapus data pelanggan dari halaman pelanggan.

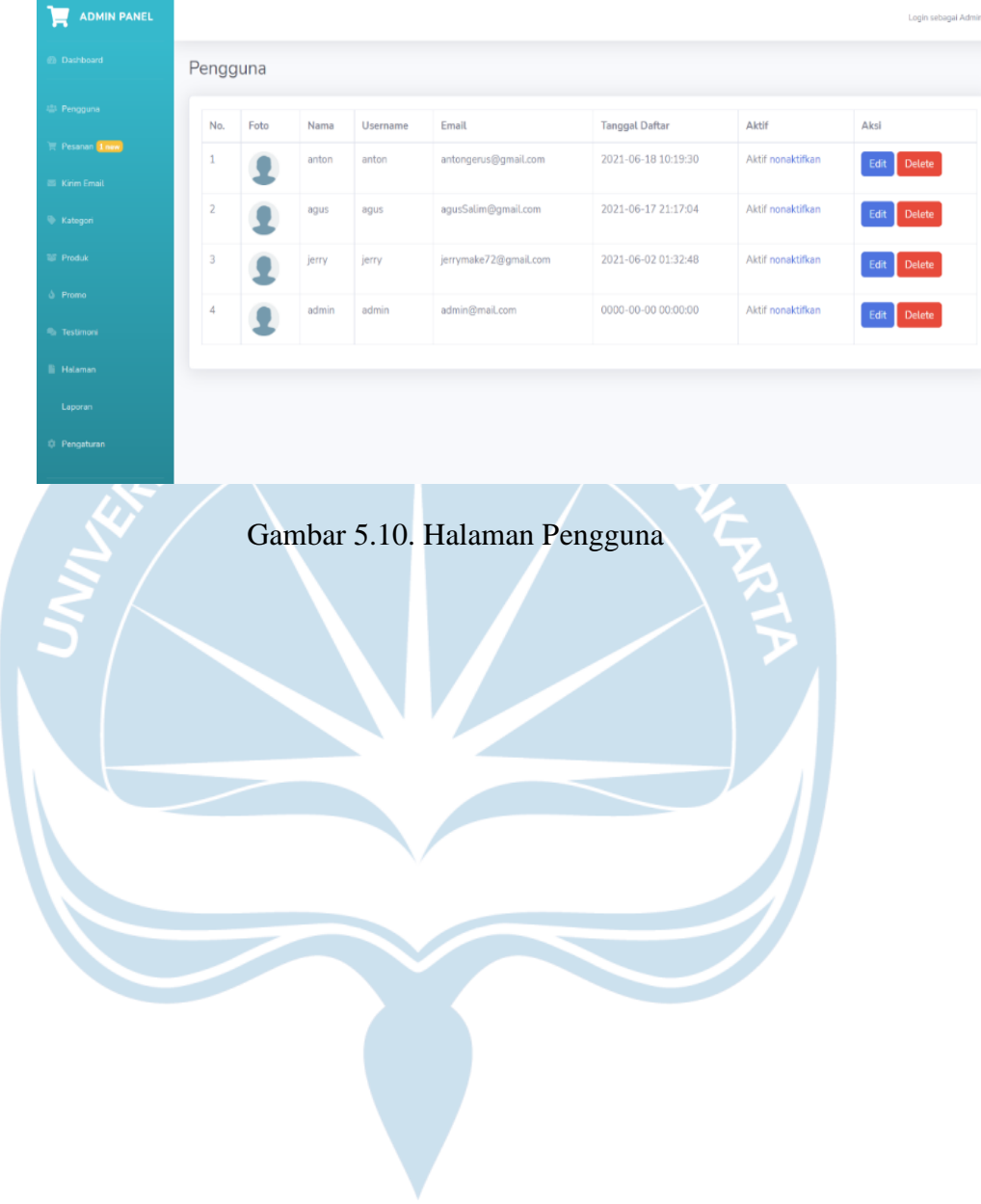

### **11. Halaman Pesanan**

Gambar 5.11. adalah gambar dari halaman pesanan, dimana admin dapat melihat semua pesanan yang telah dipesan oleh pelanggan. Pada halaman ini admin dapat melihat kode pesanan, nama, total pesanan, order status, pay status dan bukti pembayaran. Pada halaman ini terdapat button aksi dimana terdapat data dari alamat pelanggan dan juga total dari seluruh keranjang

belanja, kemudian di halaman aksi terdapat button print yang digunakan untuk mengeprint data alamat dan total transaksi yang dipakai sebagai bukti laporan. Di bawah total harga terdapat kolom untuk mengisi resi dari pengiriman setelah barang sampai kepada pelanggan maka status dari pesanan akan berubah menjadi selesai.

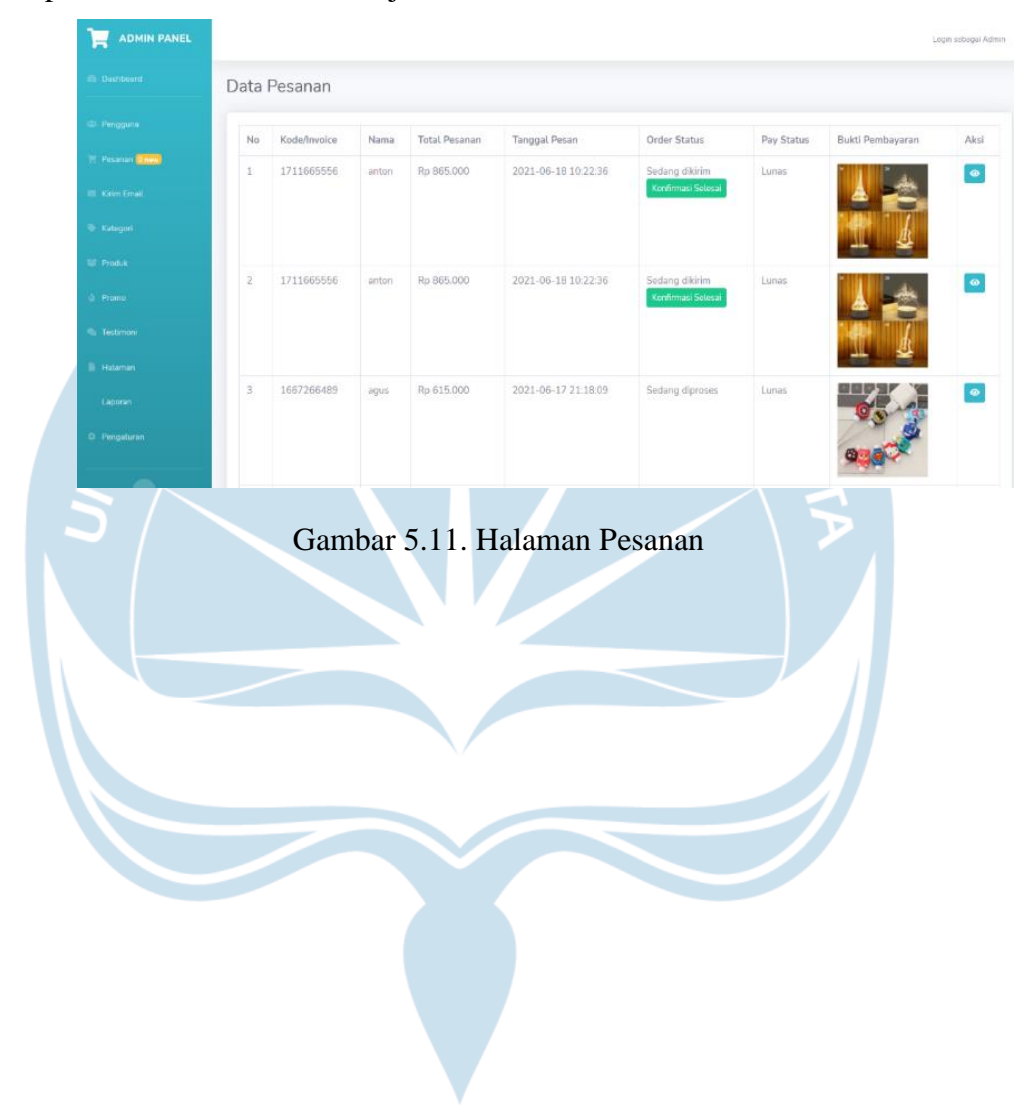

### **12. Halaman Kategori**

Gambar 5.12. adalah halaman kategori. Pada halaman ini admin dapat merubah atau menambah kategori yang ingin di jual dan mengganti icon dari kategori yang ingin dirubah.

| <b>ADMIN PANEL</b><br>ь                                                                                                    |                        |                                                                                                    |                |                | Login sebagai Admin |  |  |  |  |
|----------------------------------------------------------------------------------------------------|------------------------|----------------------------------------------------------------------------------------------------|----------------|----------------|---------------------|--|--|--|--|
| <b>Ch</b> Dashboard                                                                                                    | Data Kategori          |                                                                                                    |                |                |                     |  |  |  |  |
| <b>121 Pengguna</b>                                                                                                    | <b>Tambah Kategori</b> |                                                                                                    |                |                |                     |  |  |  |  |
| <b>E</b> Pesanan <b>Onew</b>                                                                                                    |                        |                                                                                                    |                |                |                     |  |  |  |  |
| <b>E</b> Kirim Email                                                                                                    | $\#$                   | Icon                                                                                                    | Nama           | Slug           | Aksi                |  |  |  |  |
| <b>Contact Contact Contact Contact Contact Contact Contact Contact Contact Contact Contact Contact Contact Contact Contact Contact Contact Contact Contact Contact Contact Contact Contact Contact Contact Contact Contact Conta</b> |                        | 8                                                                                                    | Hijab          | hijab          | ∞∎                  |  |  |  |  |
| <b>Tall</b> Produk                                                                                                    | $\overline{2}$         | $\begin{picture}(120,15) \put(0,0){\line(1,0){15}} \put(15,0){\line(1,0){15}} \put(15,0){\line(1,0){15}} \put(15,0){\line(1,0){15}} \put(15,0){\line(1,0){15}} \put(15,0){\line(1,0){15}} \put(15,0){\line(1,0){15}} \put(15,0){\line(1,0){15}} \put(15,0){\line(1,0){15}} \put(15,0){\line(1,0){15}} \put(15,0){\line(1,0){15}} \put(15,0){\line($ | Sepatu         | sepatu         | $\sqrt{8}$          |  |  |  |  |
| & Promo                                                                                                    | $\overline{3}$         |                                                                                                    | Jaket          | jaket          | $\sqrt{1}$          |  |  |  |  |
| <b>Ca</b> Testimoni                                                                                                    |                        | Ŵ                                                                                                    |                |                |                     |  |  |  |  |
| <b>E</b> Halaman                                                                                                    | 4                      | Ω                                                                                                    | Pakaian Pria   | pakaian-pria   | $ z $ if            |  |  |  |  |
| Laporan                                                                                                    | 5                      | Ω                                                                                                    | Pakaian Wanita | pakaian-wanita | $ z $ if            |  |  |  |  |
| C Pengaturan                                                                                                    |                        |                                                                                                    |                |                |                     |  |  |  |  |

Gambar 5.12. Halaman Kategori

### **13. Halaman Data Produk**

Gambar 5.13. adalah halaman data produk, pada halaman ini admin mengelola semua data produk yang ada pada website, pada halaman ini terdapat button tambah produk yang digunakan admin untuk menambah produk, di halaman ini terdapat kolom pencarian yang digunakan untuk mencari barang jika data barang banyak. Halaman data produk membantu admin untuk mengedit data pesanan, data stok atau menghapus produk tersebut.

| (b) Dashboard<br>Data Produk<br>45 Pengguna<br>Tambah Produk<br>Search<br><b>TEL Pesanan Dinew)</b><br>Foto<br>Judul<br>Kategori<br>$\frac{11}{16}$<br>Harga<br>Stok<br>Tanggal Input<br>Status<br><b>IS Kirim Email</b><br>11<br>Hijab Plisket<br>30,000<br>$4$<br>Hijab.<br>2021-06-12<br>Publish<br>$\alpha$<br>17:58:00<br><b>W</b> Kategori<br>Tornbah Grosin<br>Gambar Pendukung<br><b>TIP</b> Produkt<br>2<br>Hijab Rasty<br>20,000<br>B<br>Hijab<br>2021-06-12<br>Publish<br>ÀU<br>17:56:34<br>Tambah Grosin<br><b>A</b> Promo<br>Gamber Pendukung<br><sup>4</sup> Testimoni<br>Hijab Mia<br>10<br>Hijab<br>3<br>44<br>25,000<br>2021-06-12<br>Publish<br>17:54:50<br>Turnbah Grosa<br><b>Ili</b> Halaman<br>Gambar Pendulung<br>Laporan<br>Baju Gamis Wanita Lebaran<br>Pakaian Wanita<br>300,000<br>6<br>2021-06-12<br>Publish<br>ä<br>17:51:22<br>Tambah Grosir<br>O Pengaturan<br>Gambar Pendukung | <b>ADMIN PANEL</b><br>e |  |  |  |  | Login sebagai Admin                                                       |
|----------------------------------------------------------------------------------------------------|-------------------------|--|--|--|--|---------------------------------------------------------------------------|
|                                                                                                    |                         |  |  |  |  |                                                                           |
|                                                                                                    |                         |  |  |  |  | Search                                                                    |
|                                                                                                    |                         |  |  |  |  | Aksi                                                                      |
|                                                                                                    |                         |  |  |  |  |                                                                           |
|                                                                                                    |                         |  |  |  |  | $\circ$ / $\circ$                                                         |
|                                                                                                    |                         |  |  |  |  | $\begin{array}{c c c c c c} \hline \circ & \circ & \bullet \end{array}$   |
|                                                                                                    |                         |  |  |  |  |                                                                           |
|                                                                                                    |                         |  |  |  |  | $\circ$ / $\circ$                                                         |
|                                                                                                    |                         |  |  |  |  |                                                                           |
|                                                                                                    |                         |  |  |  |  |                                                                           |
|                                                                                                    |                         |  |  |  |  |                                                                           |
| 5<br>Baju Gamis Wanita_Red<br>250,000<br>3.<br>Pakaian Wanita<br>2021-06-12<br>Publish<br>17:50:00                                                                                                    |                         |  |  |  |  | $\begin{array}{c c c c c c} \hline \circ & \bullet & \bullet \end{array}$ |

Gambar 5.13. Halaman Data Produk

#### **13. Halaman Promo Produk**

Gambar 5.14. adalah gambar promo produk. Halaman ini akan menyetel waktu promo pada website dan menentukan barang apa saja yang akan dijadikan sebagai produk promo. Pada halaman terdapat dua buah button,

yang pertama adalah button untuk mengaktifkan event pada website dan button ke dua digunakan untuk mengeset waktu event. Admin tinggal menambahkan produk promo yang diambil dari data produk dan menggunakan button tambah pada kolom aksi maka data produk akan masuk ke dalam data promo dan sebelum itu admin akan mengeset harga promo kemudian menyimpan data promo tersebut, menu promo merupakan salah satu cara dari admin untuk menarik minat pengunjung.

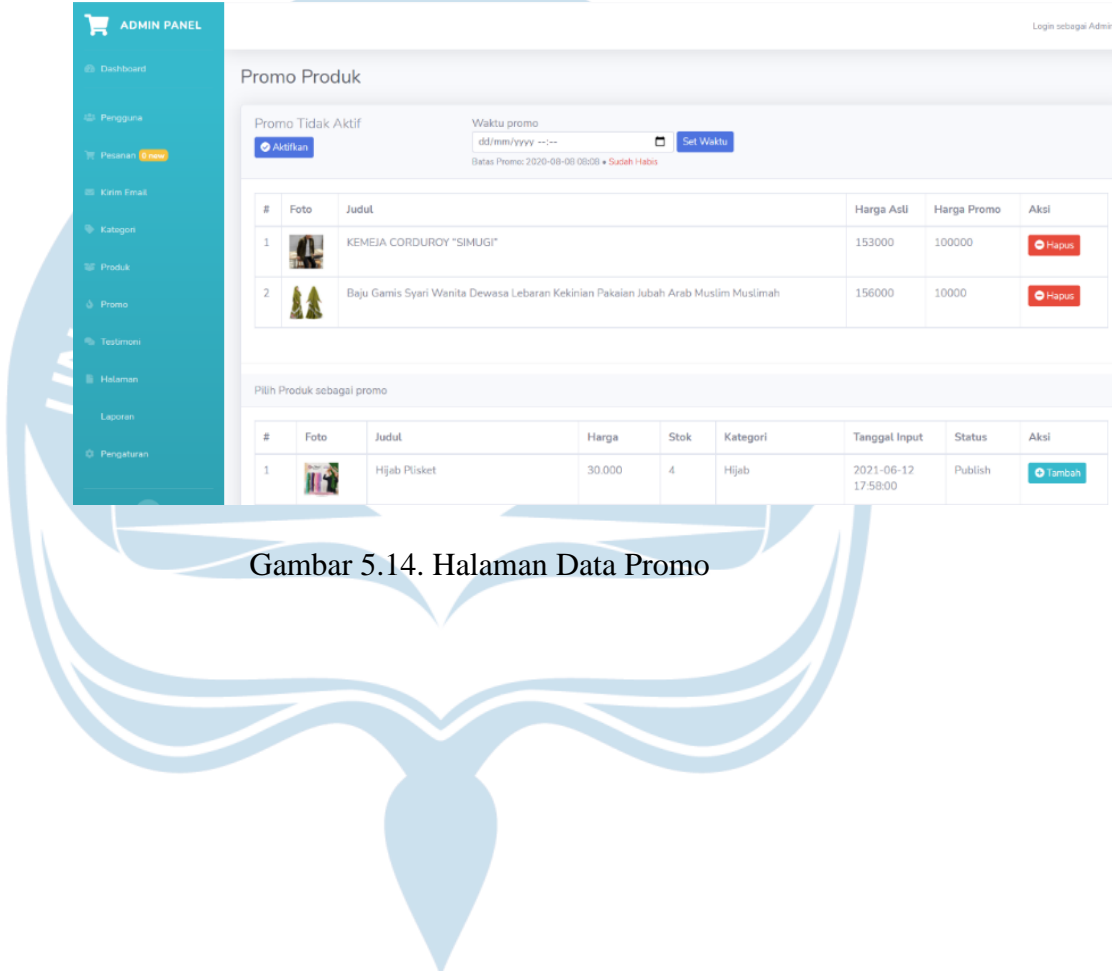

#### **14. Halaman Testimoni**

Gambar 5.15. adalah halaman dari testimoni, pada halaman ini pelanggan bisa memberikan review dari proses penginputan data sampai barang diterima oleh pembeli dengan kondisi baik. Pengguna akan memberikan review atau

testimoni melalui WhatsApp, admin akan memasukan review tersebut dan akan menampilkannya pada web utama. Dengan adanya testimoni ini pengunjung lain dapat melihat dan menilai website Sarmini Store, cara ini dapat meningkatkan kepercayaan konsumen lain terhadap website Sarmini Store.

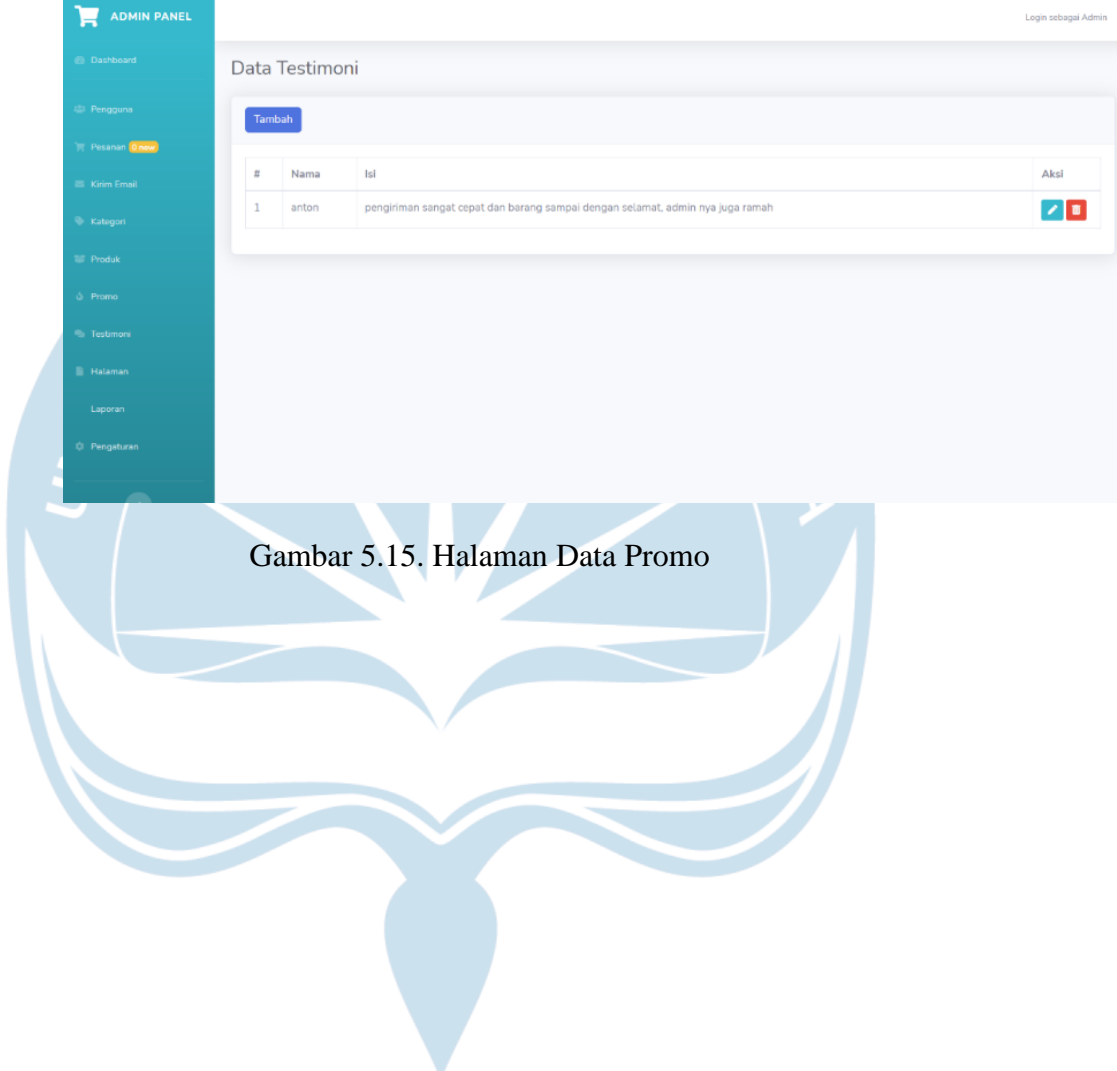

#### **15. Halaman Laporan**

Gambar 5.16. adalah gambar dari laporan penjualan Sarmini Store, admin bisa melihat semua laporan dari proses transaksi yang ada di Sarmini Store. Pada halaman laporan akan menampilkan kode/invoice, nama, total pesanan, tanggal pesanan dan pay status. Dari hasil laporan tersebut admin dapat mengetahui total dari seluruh transaksi pada Sarmini Store dan pada halaman laporan tersedia menu untuk mengeprint laporan sehingga akan menjadi rekapan file penjualan selama satu tahun.

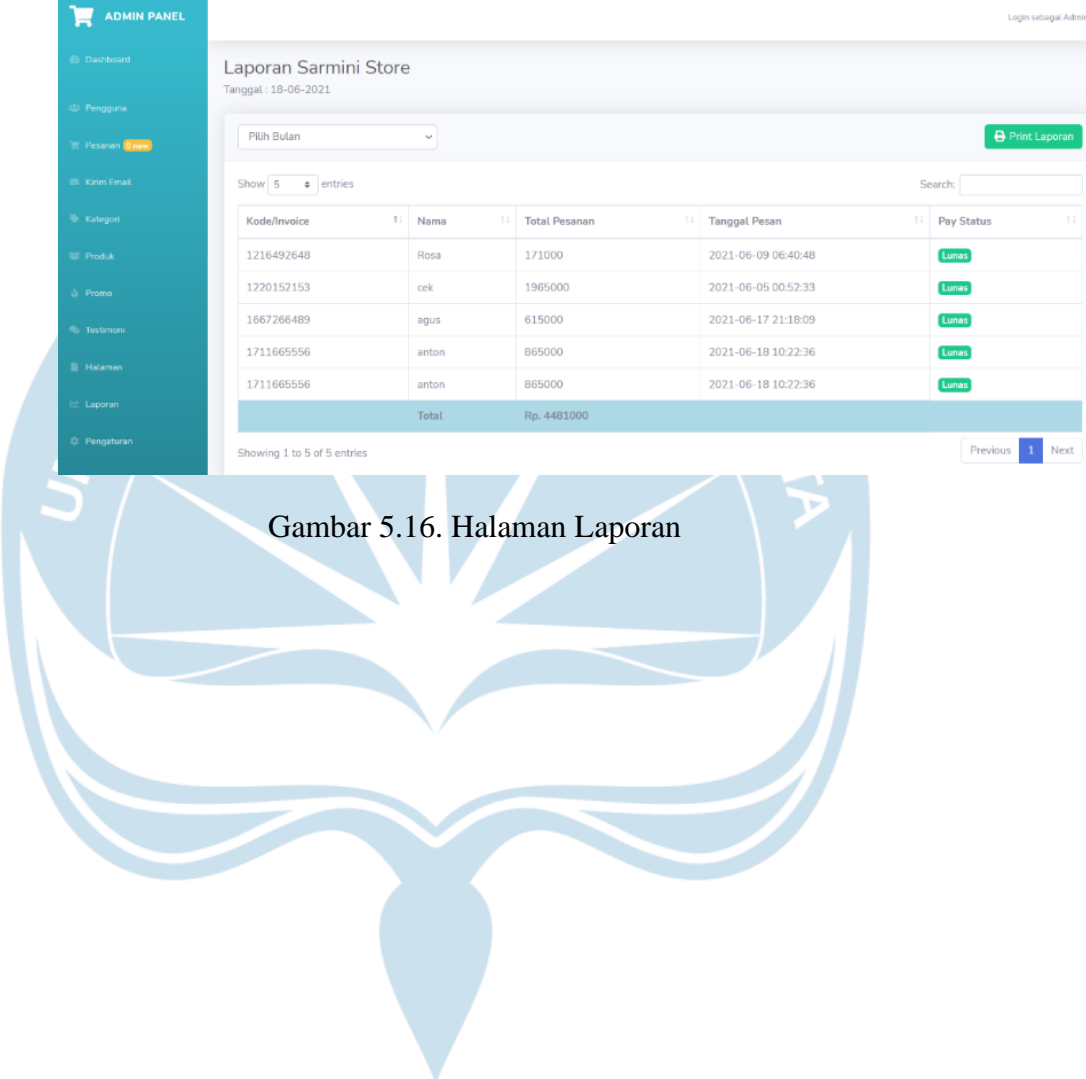

#### **5.2. Pengujian Fungsionalitas Perangkat Lunak**

Pengujian perangkat lunak Sarmini Store dilakukan oleh penulis dengan melakukan pengujian melalui antarmuka. Pengujian antarmuka ini dilakukan

dengan cara manual. Pengujian antarmuka untuk semua fungsionalitas memiliki tujuan untuk memastikan implementasi semua fungsionalitas pada sistem Sarmini Store berfungsi sesuai dengan perancangan serta menghasilkan output yang sesuai. Pengujian dilakukan oleh penulis dengan menjalankan setiap fungsionalitas yang ada pada website Sarmini Store. Apabila di dalam pengujian terdapat masalah seperti implementasi yang tidak sesuai atau bug maka akan dilakukan proses perbaikan terhadap sistem. Hasil pengujian semua fungsionalitas sistem website Sarmini Store akan mendapat suatu kesimpulan bahwa sistem website Sarmini Store handal dalam menjalankan semua fungsionalitas dan telah sesuai dengan perancangan. Berikut penulis tampilkan tabel hasil pengujian perangkat lunak Sarmini Store pada tabel 5.1.

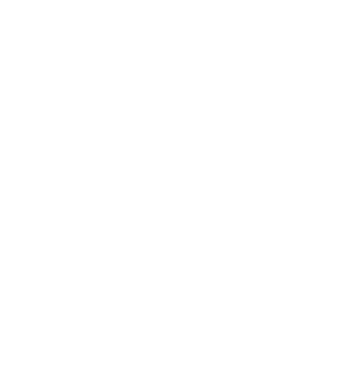

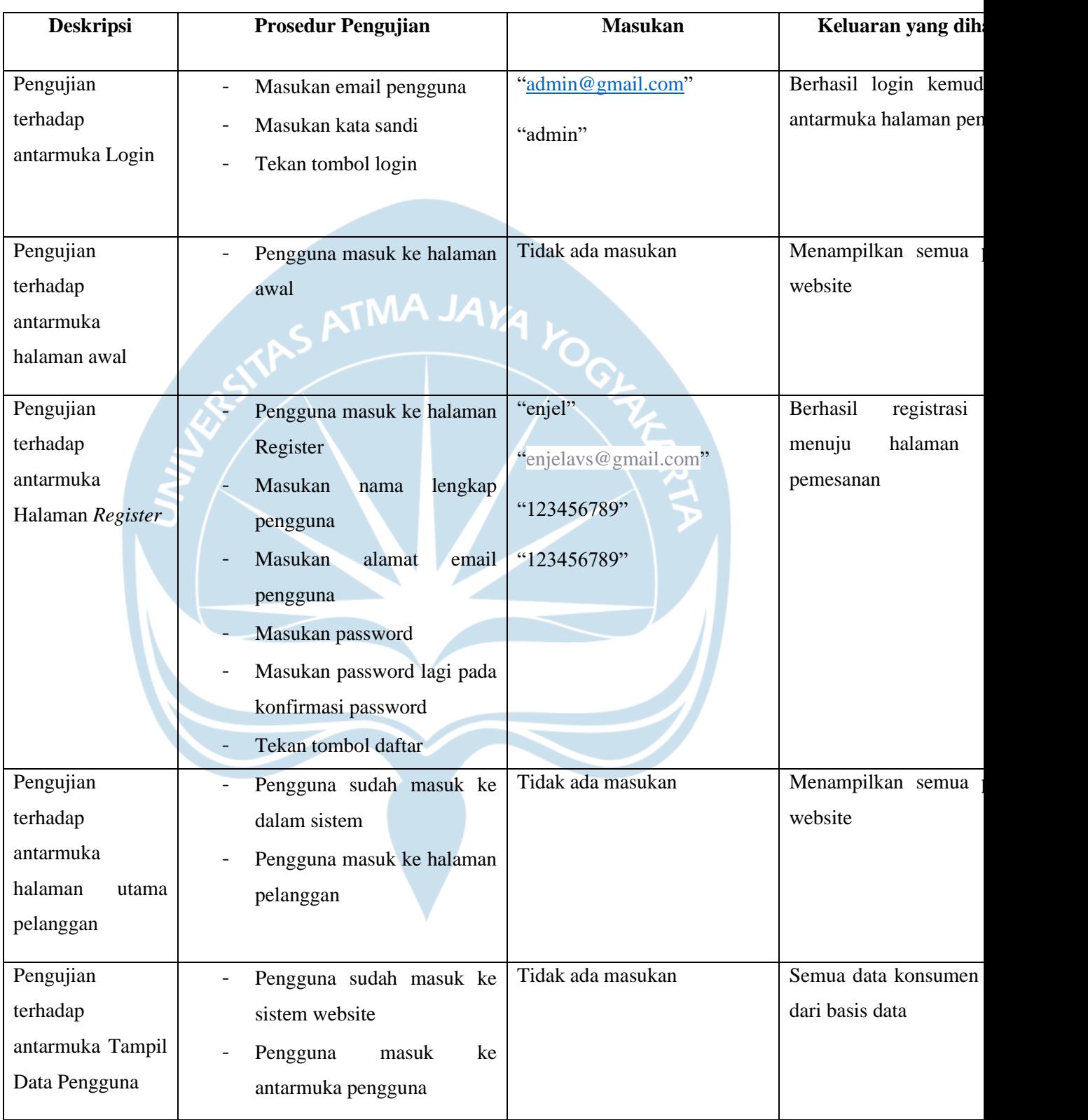

# **Tabel 5. 1. Tabel Hasil Pengujian**

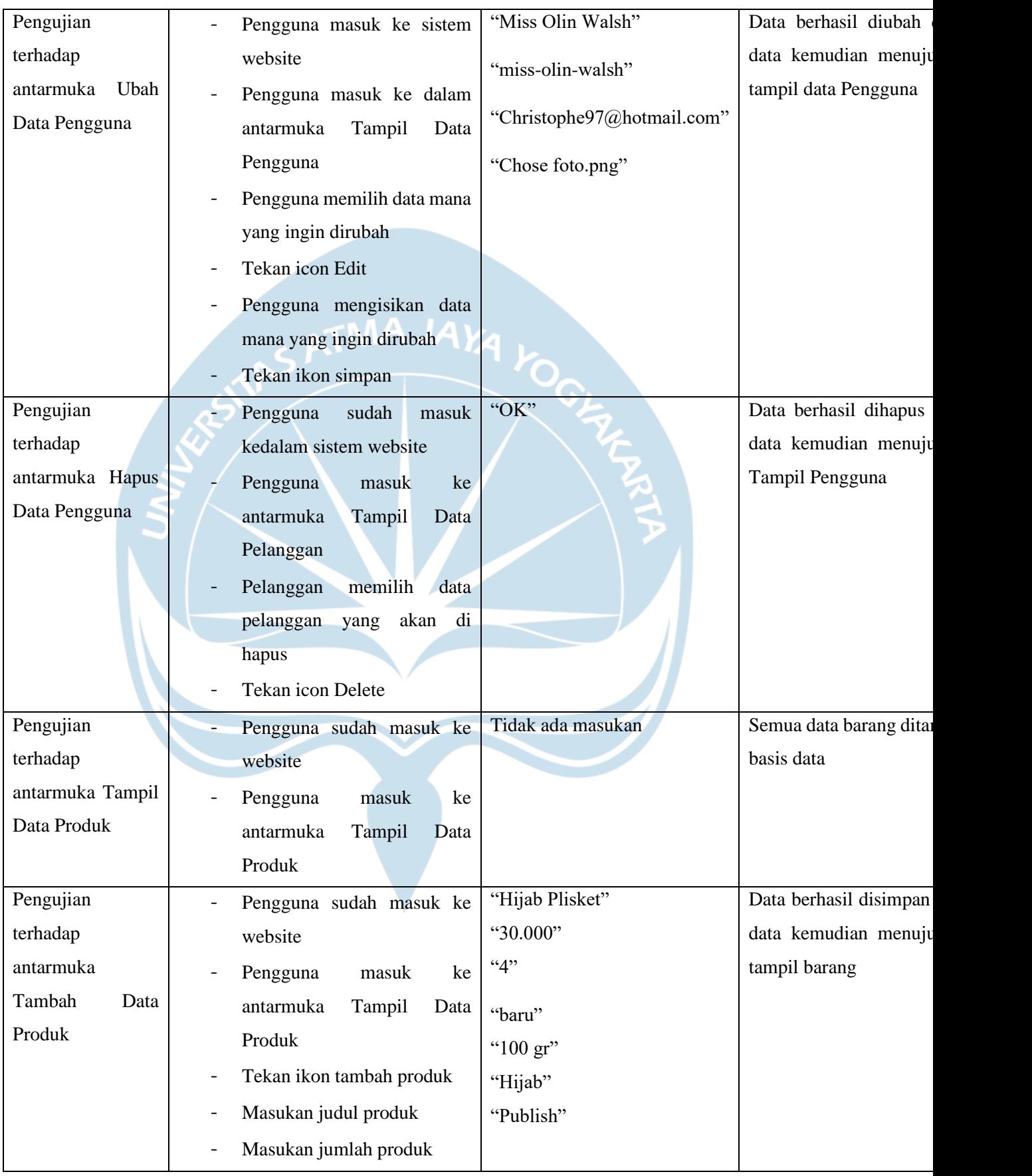

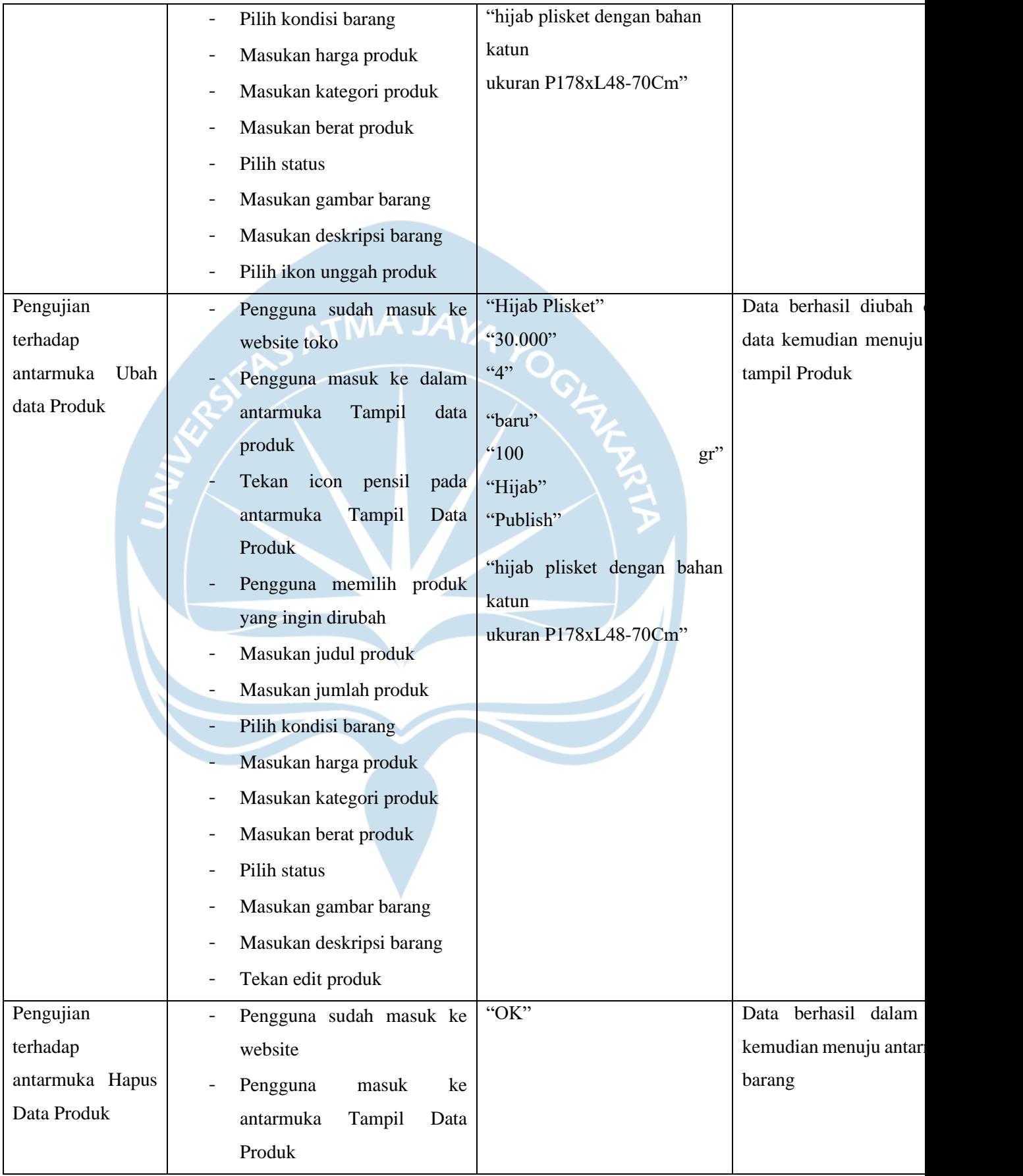

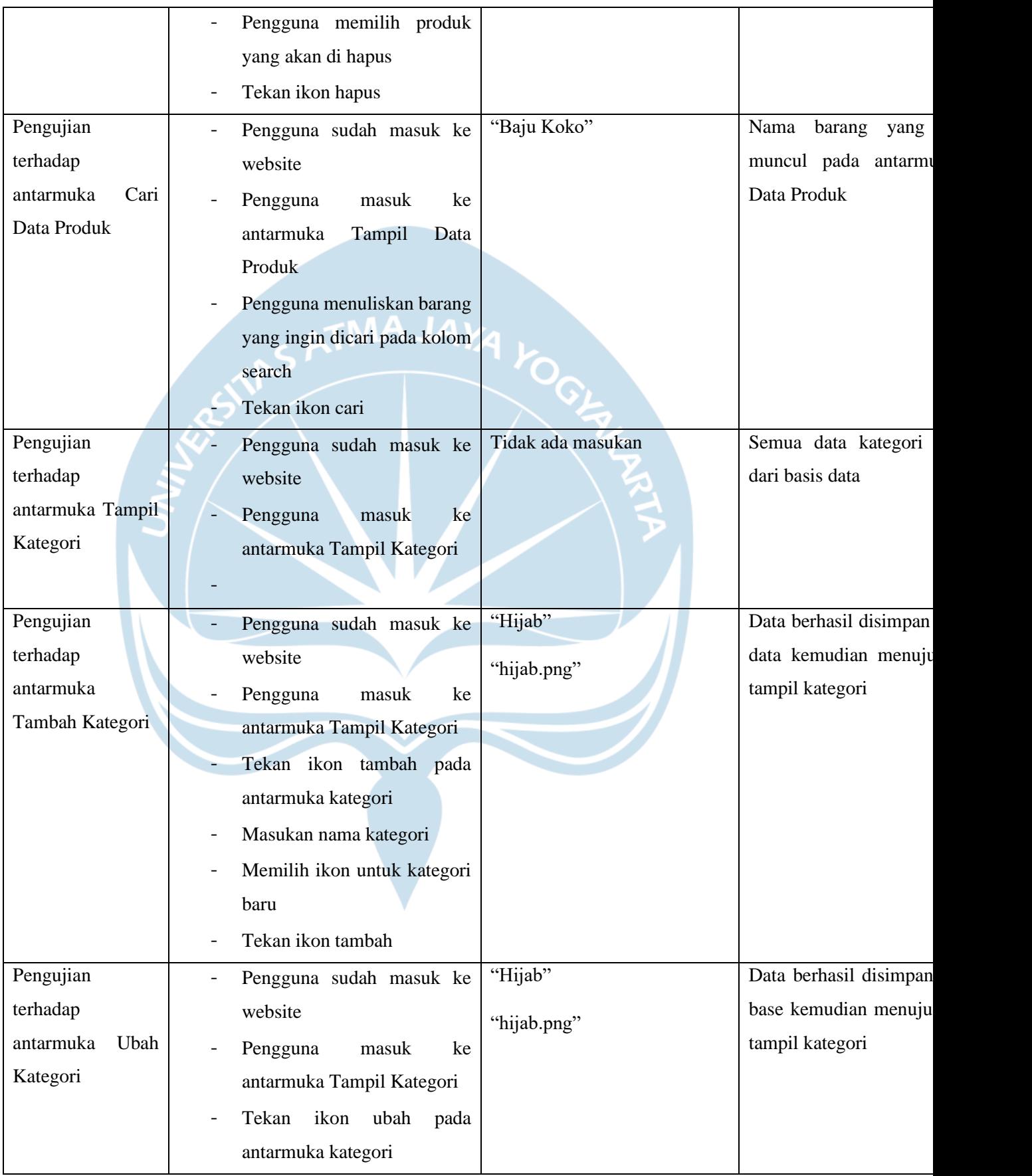

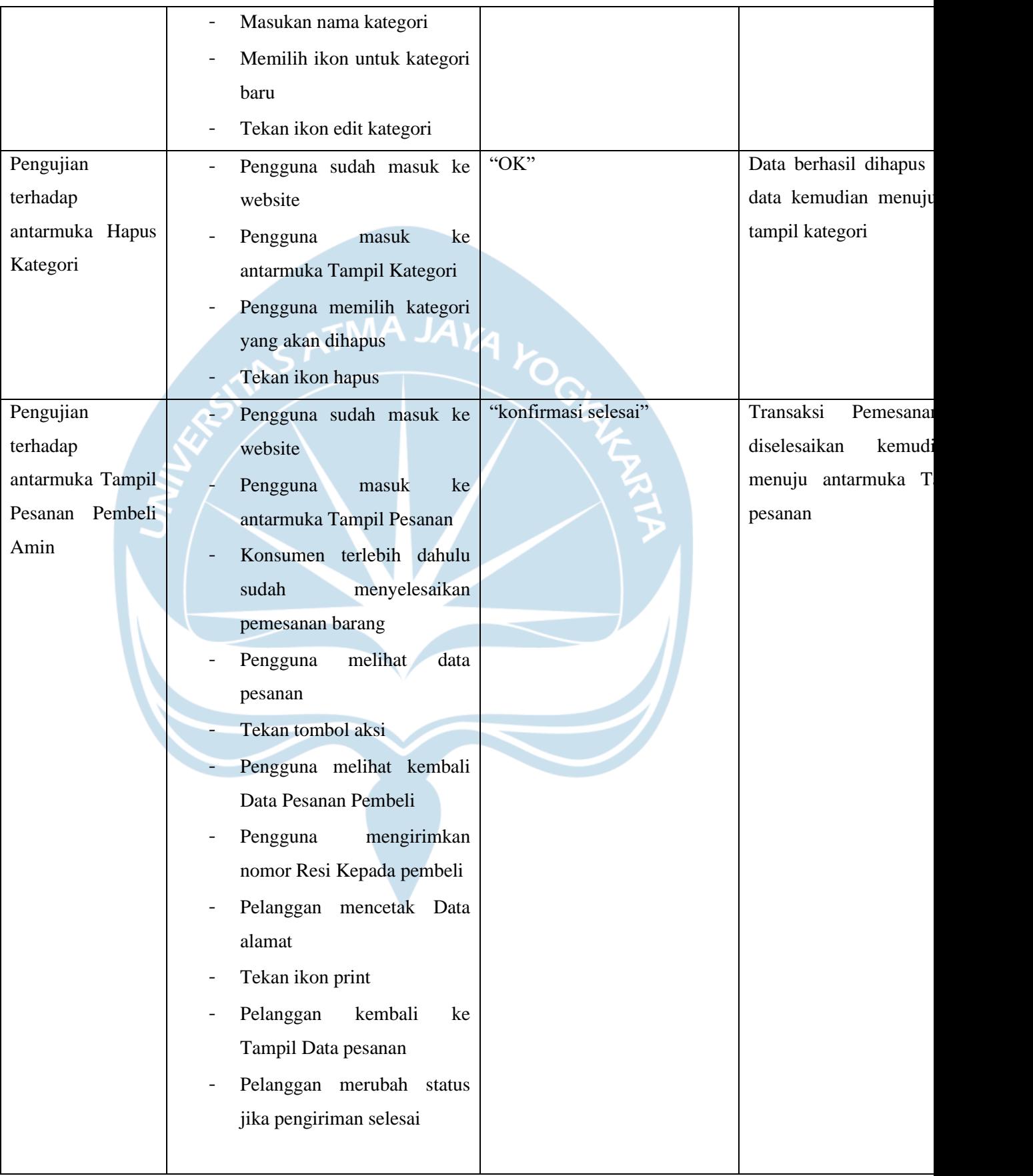

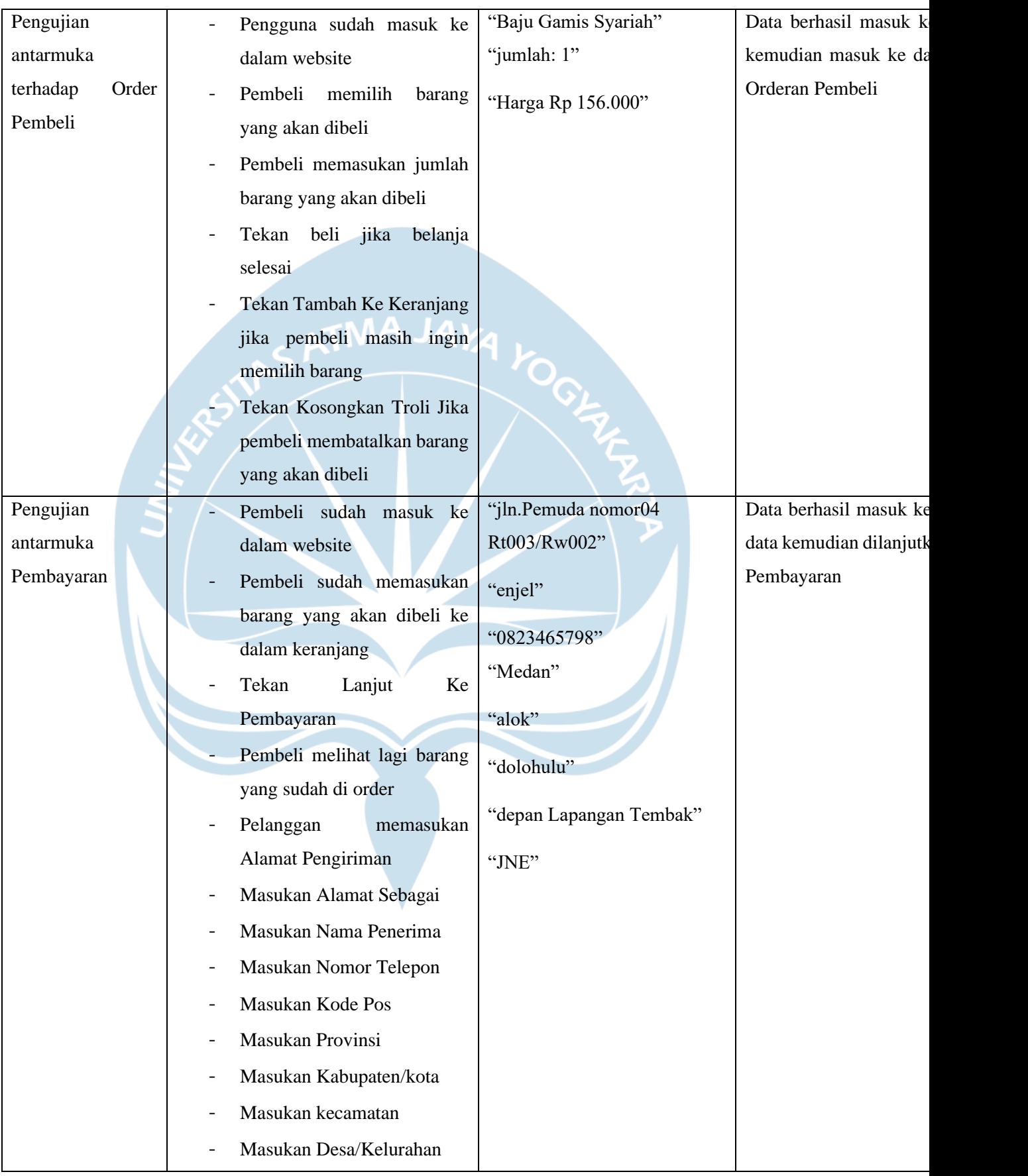

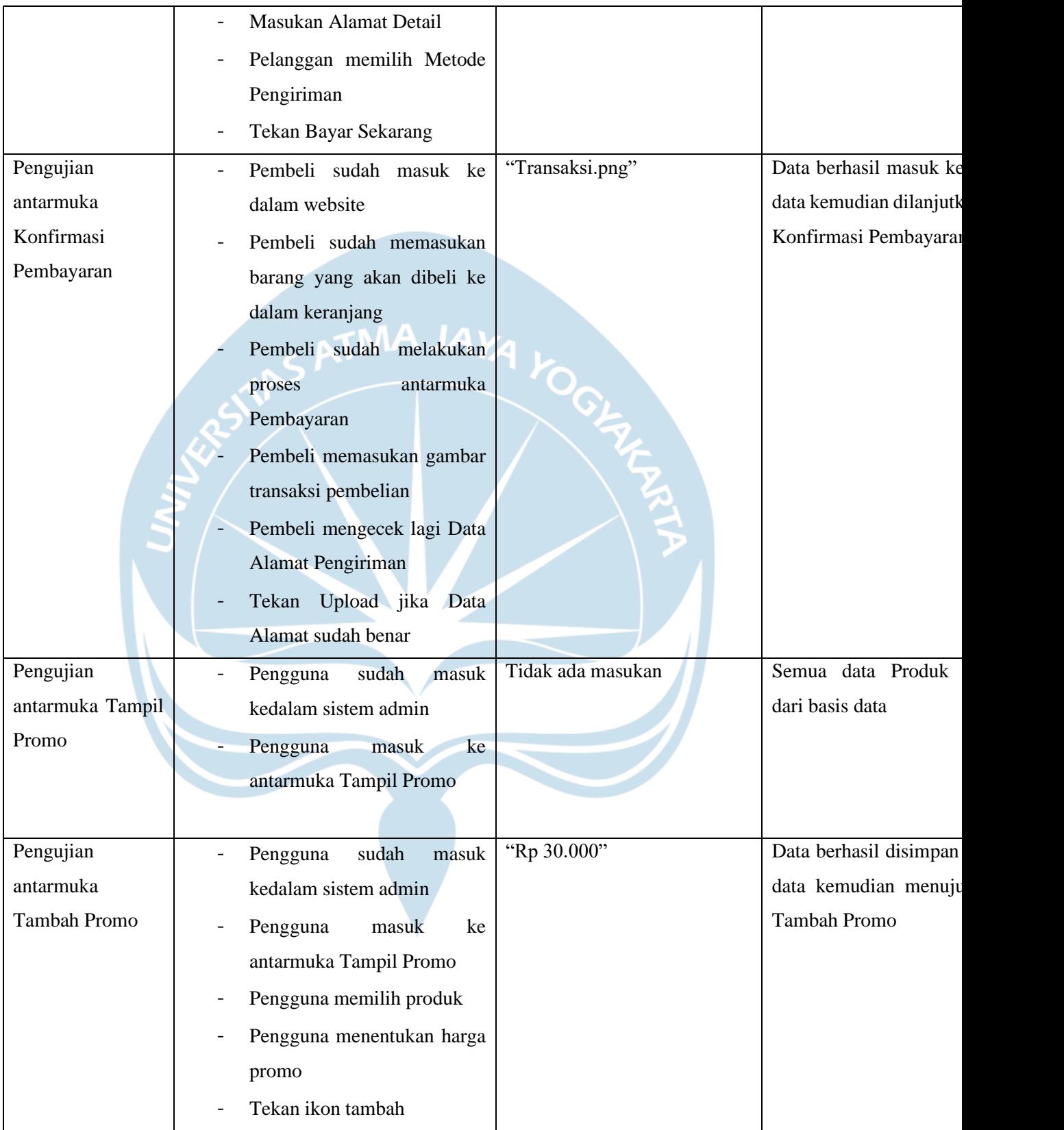

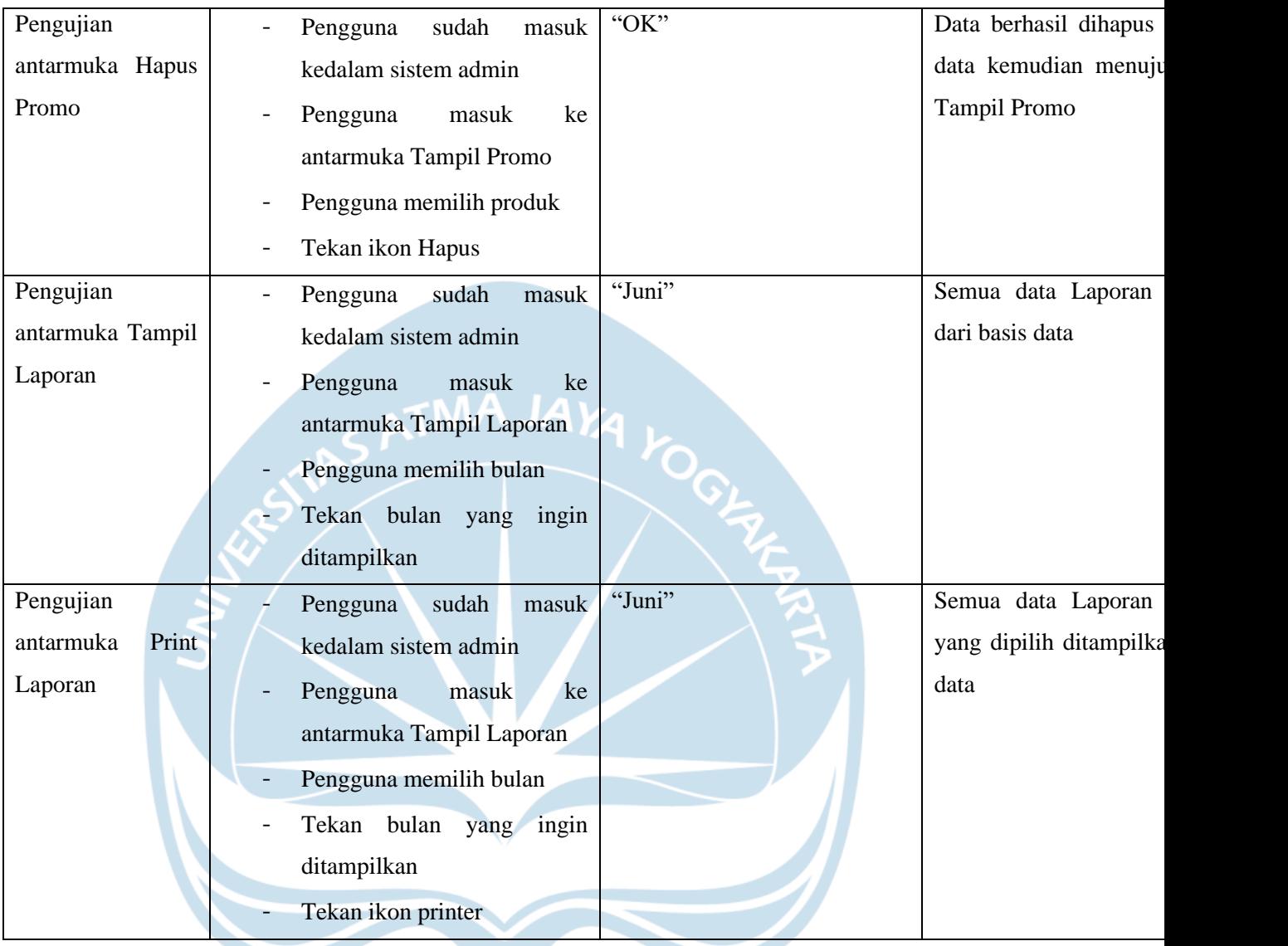

# **5.3. Hasil Pengujian Terhadap Pengguna**

Hasil pengujian pengguna terdiri atas hasil pengujian responden. Pengujian ini dilakukan dengan membagikan kuesioner kepada 20 orang pengguna Sarmini Store yang dapat dilihat pada tabel 5.2

| NO             | Pertanyaan                                                                                                    | <b>STS</b>     | <b>TS</b>      | B              | S              | <b>SS</b> |
|----------------|----------------------------------------------------------------------------------------------------|----------------|----------------|----------------|----------------|-----------|
| $\mathbf{1}$   | Apakah<br>Sarmini<br><b>Store</b><br>website<br>memiliki tampilan yang menarik<br>dan mudah dipahami?                                    | $\overline{0}$ | $\overline{0}$ | $\mathbf{1}$   | 11             | 8         |
|                |                                                                                                    |                |                |                |                |           |
| $\overline{2}$ | Sarmini<br>Apakah<br>website<br><b>Store</b><br>membantu<br>dalam<br>dapat<br>anda<br>membeli<br>sebuah<br>produk<br>yang<br>diinginkan? | $\overline{1}$ | $\overline{0}$ | $\mathbf{1}$   | 12             | 6         |
|                |                                                                                                    |                |                |                |                |           |
| 3              | Apakah dengan adanya online shop<br>seperti Sarmini Store, tidak perlu<br>repot harus keluar rumah membeli                               | $\overline{0}$ | $\overline{0}$ | $\overline{0}$ | $\overline{7}$ | 13        |
|                | di toko langsung?                                                                                                    |                |                |                |                |           |
| $\overline{4}$ | Sarmini<br>Apakah<br>Store<br>dapat<br>mempermudah transaksi anda?                                                                       | $\Omega$       | $\overline{0}$ | $\overline{2}$ | 13             | 5         |
|                |                                                                                                    |                |                |                |                |           |
| 5              | Apakah metode Pembayaran pada<br>Sarmini<br><b>Store</b><br>memudahkan<br>pembayaran anda dalam membeli<br>barang?                       | $\overline{0}$ | $\Omega$       | 3              | 10             | 7         |
| 6              | Apakah anda puas dengan website<br>Sarmini Store?                                                                                        | $\theta$       | $\theta$       | $\overline{2}$ | 12             | 6         |

**Tabel 5.2. Pengujian terhadap Pengguna**

Keterangan:

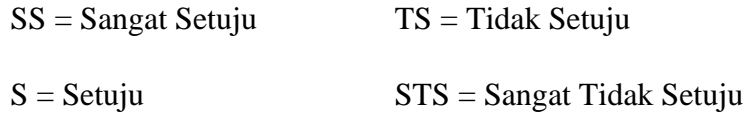

 $B = Biasa$ 

Rekapitulasi data yang diperoleh dari setiap pertanyaan pada tabel pengujian adalah sebagai berikut:

- 1. Pertanyaan 1, delapan sangat setuju, 11 setuju dan 1 responden biasa.
- 2. Pertanyaan 2, duabelas setuju, enam sangat setuju, 1 biasa dan 1 responden sangat tidak setuju.
- 3. Pertanyaan 3, tujuh setuju dan tigabelas responden sangat setuju.
- 4. Pertanyaan 4, tigabelas setuju, lima sangat setuju dan dua responden biasa.
- 5. Pertanyaan 5, sepuluh orang setuju, tujuh sangat setuju dan tiga responden biasa.
- 6. Pertanyaan 6, duabelas setuju, enam sangat setuju dan dua responden biasa.
- 7.

Dari rekapitulasi data kuesioner yang telah didapatkan di atas, maka diperoleh persentase jawaban pada grafik sebagai berikut:

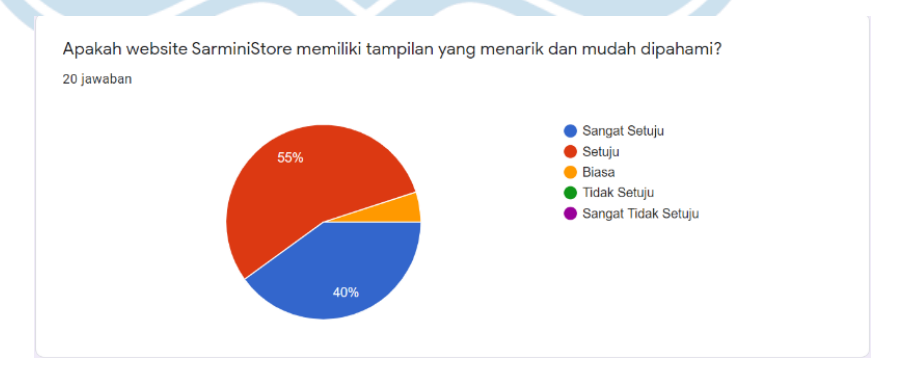

Gambar 5.17. Persentasi Grafik Pertanyaan 1

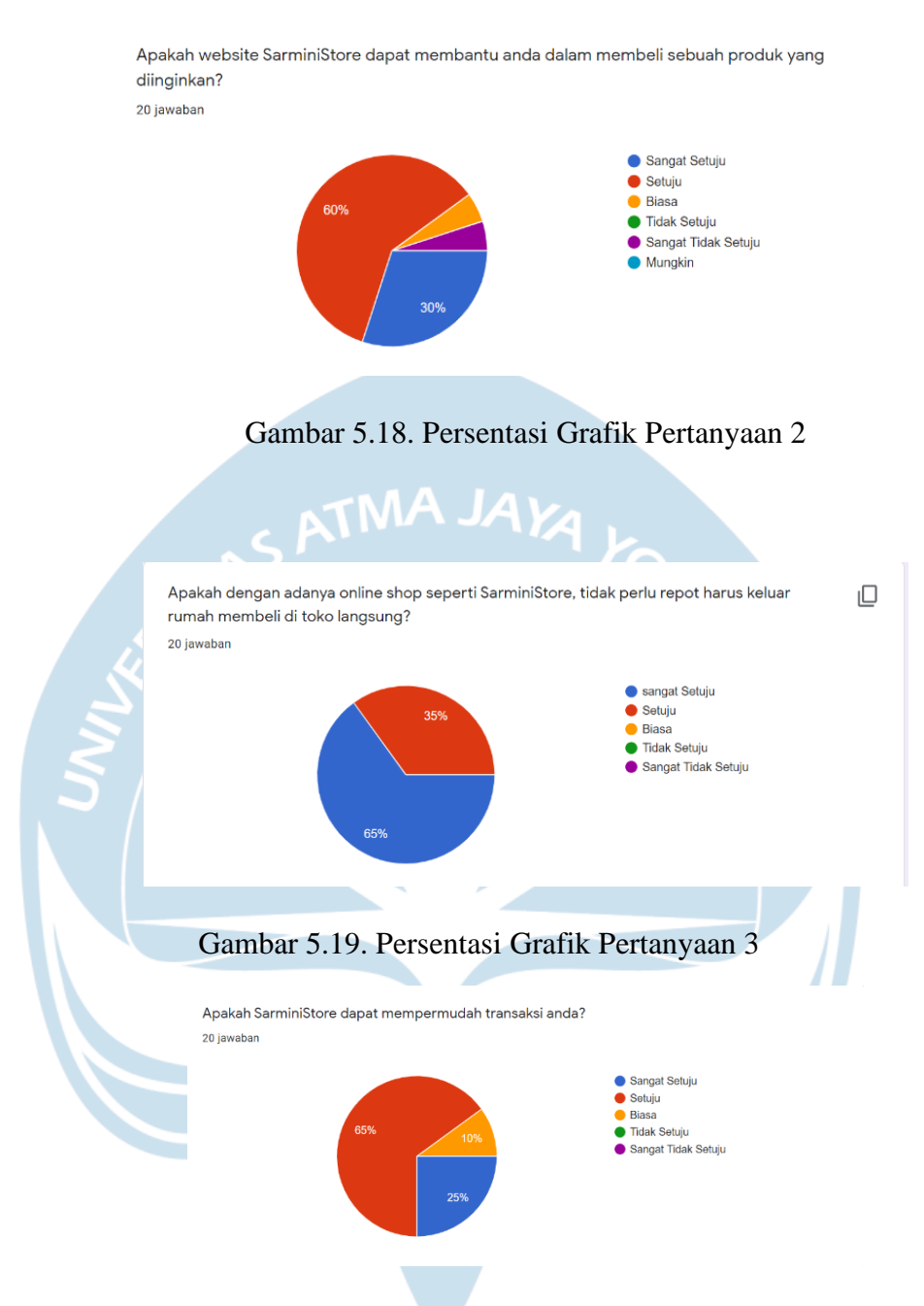

Gambar 5.20. Persentasi Grafik Pertanyaan 4

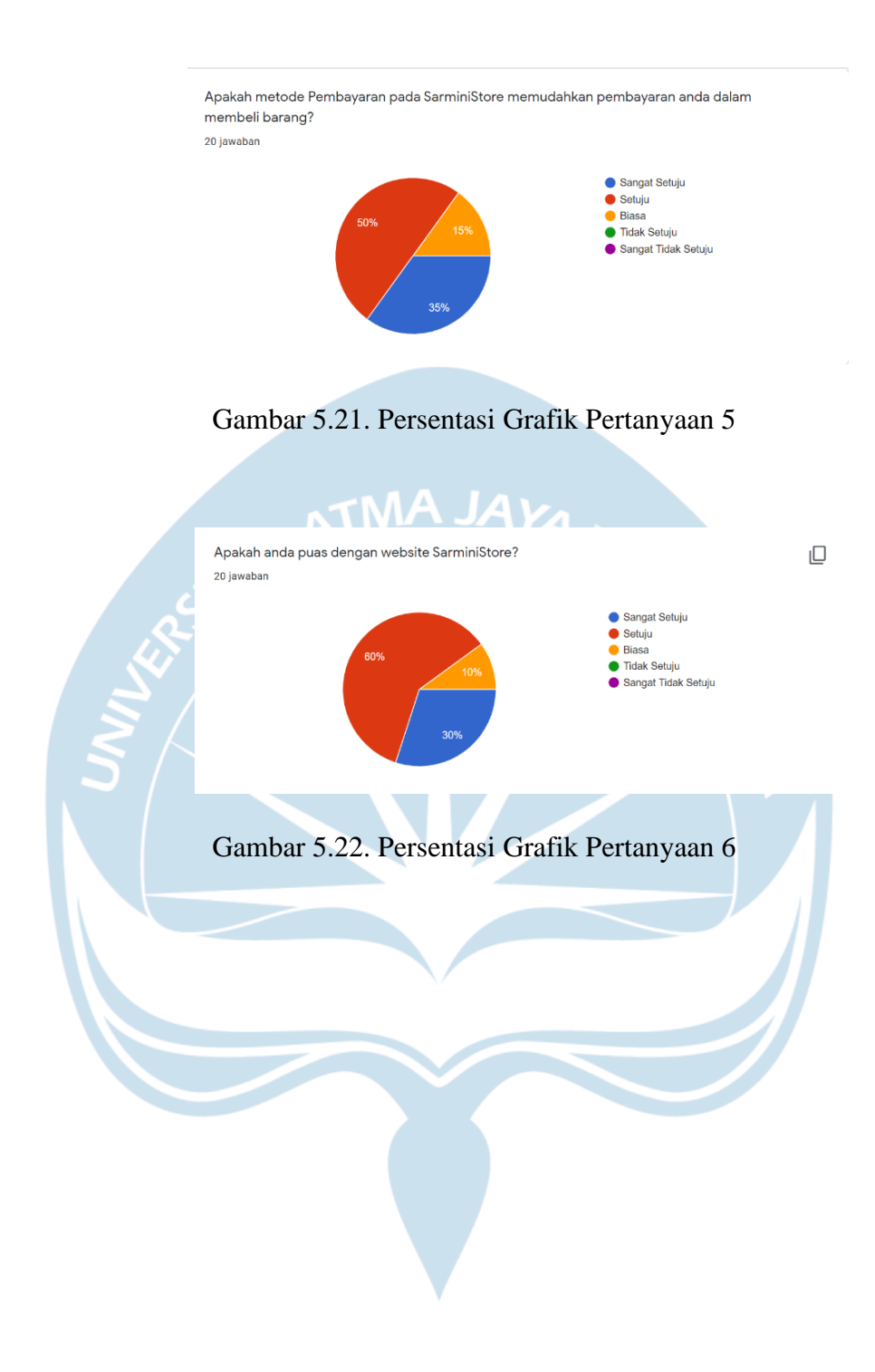

# **5.4. Analisis Kelebihan dan kekurangan Sistem**

Kelebihan yang dimiliki oleh sistem Sarmini Store yang telah dirancang ini antara lain: